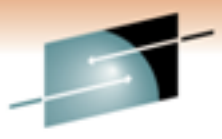

# ettina The Mosi. **Technology: Isolating And Solving Common IMS Performance Issues**

Ed Woods **IBM Corporation** 

Tuesday, March 1, 2011 Session 8854

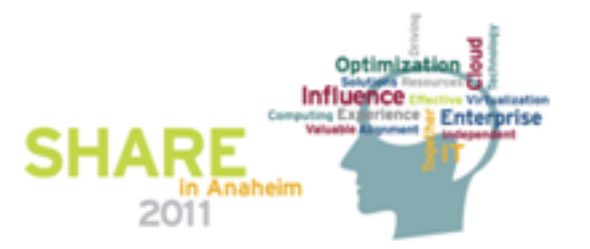

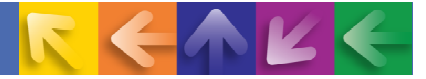

# **Agenda**

- **→ Understanding the workload** 
	- IMS as part of a bigger picture
- $\rightarrow$  Real Time IMS monitoring using the Tivoli Enterprise Portal
- **→ Historical data collection options**
- Alerting and corrective actions
- $\rightarrow$  Integrated monitoring and management

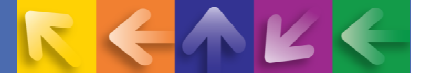

# **IMS Is Part Of A Much Bigger Picture**

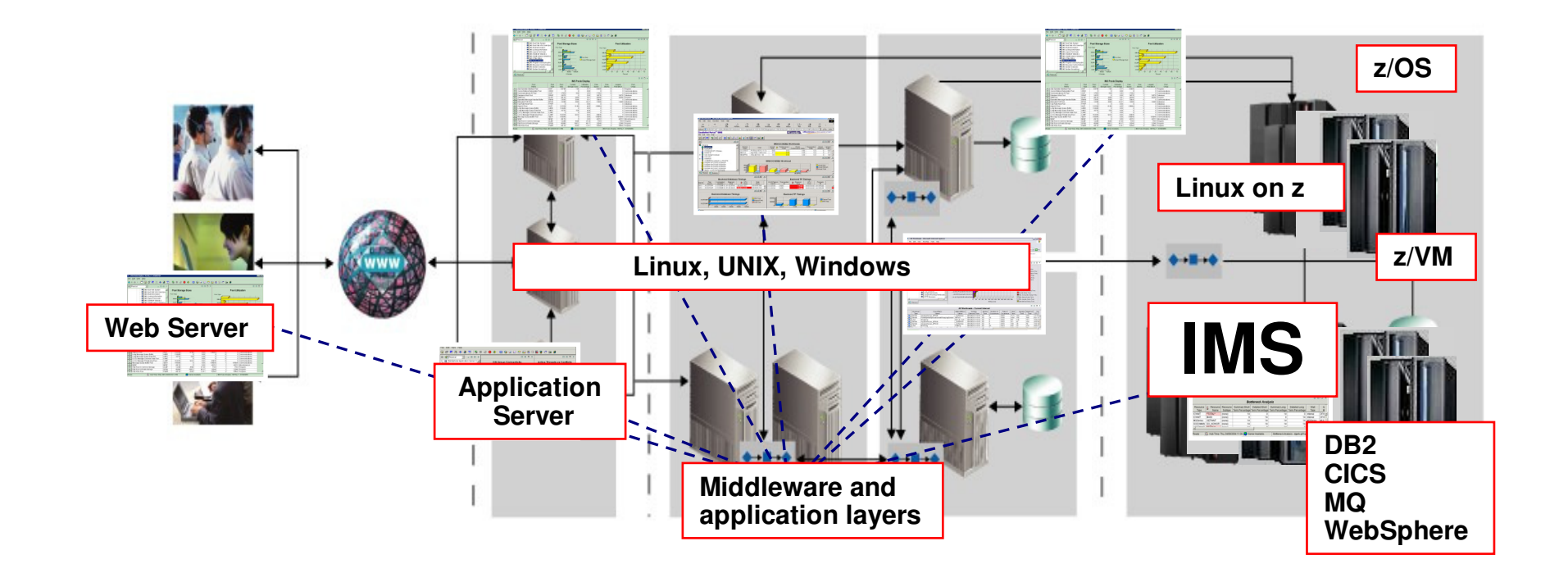

 **IMS works as a central component of many critical applications Application connectivity and flow may take many forms Understanding the flow helps drive monitoring requirements**

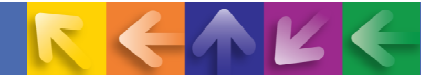

#### Understanding The Flow Of IMS ProcessingWhat Are The Potential Bottlenecks?

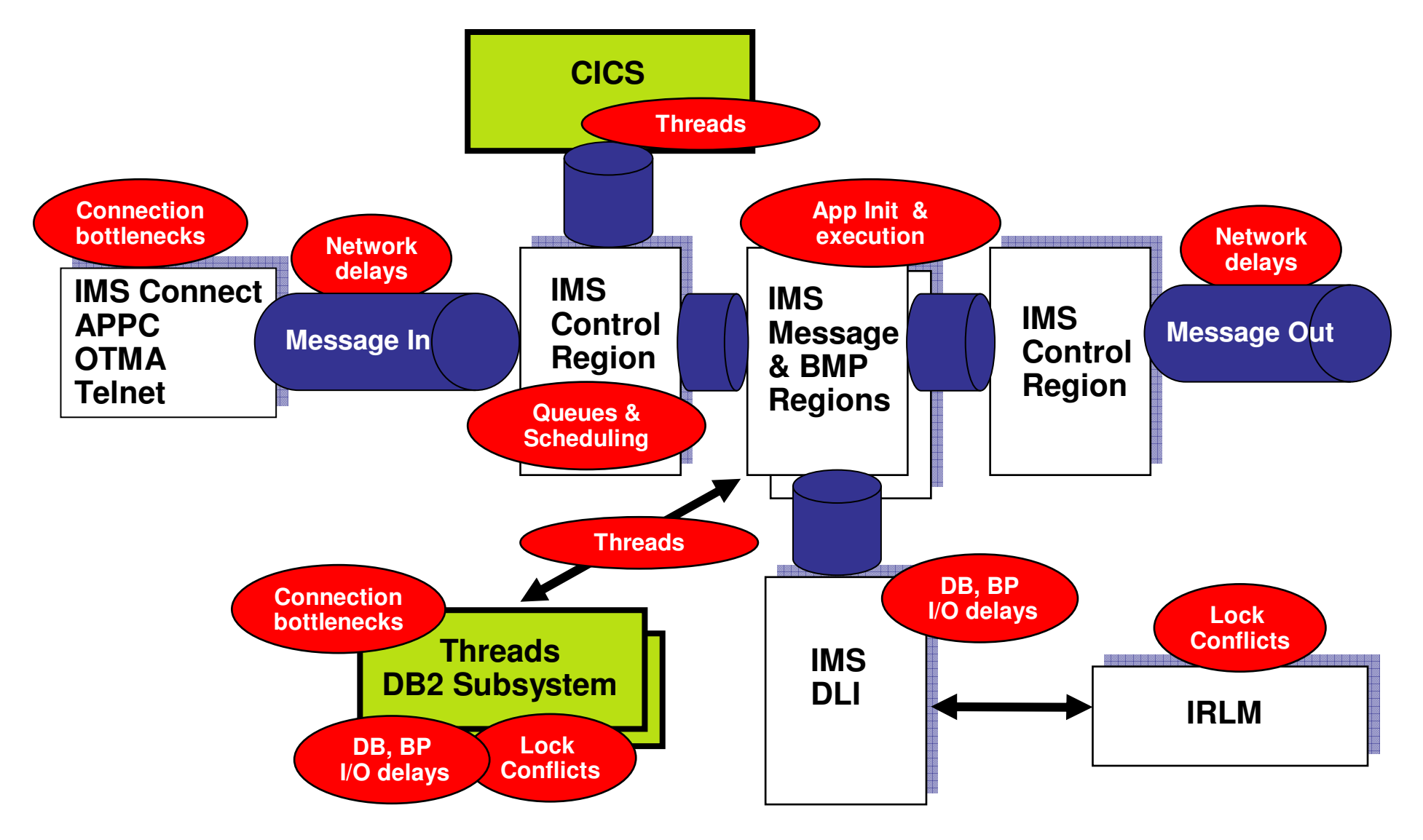

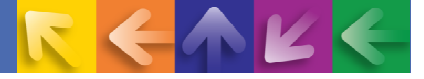

#### **Creating A Consolidated Monitoring Strategy ToAnalyze IMS Processing And Bottlenecks**

- $\rightarrow$  Managing and analyzing IMS performance depends upon an understanding of the flow of the workload
	- What is the workload?
	- What is the flow of the workload?
	- Where are the potential workload bottlenecks?
	- If the workload is bottlenecked, to what extent?
- $\rightarrow$  Build a monitoring strategy to focus on key metrics
	- Bottleneck analysis (wait states for the system and by workload group)
	- Transaction rate information at various levels
		- •IMS transaction response time correlated with transaction rate
		- • Transaction enqueue/dequeue rate at various levels
			- Enqueue/dequeue rate at the system level
			- Enqueue/dequeue rate at the OTMA level
			- Enqueue/dequeue rate at the Fast Path level
	- Transaction queue depth
		- •Queuing at the system level and the transaction level
		- •Queuing at other levels (FP BALG, MSC link, etc.)
	- Dependent region processing (region occupancy)

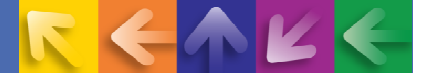

# **Monitoring InformationReal Time versus Historical versus Alerts**

- A complete monitoring approach will commonly require elements of each of the following:
	- $-$  Real time performance and availability
		- Current resource utilization, availability, and status
	- $-$  Historical performance and availability
		- •Detailed historical performance and availability information
		- Interval historical information for trending and analysis
	- Alerts and Automation
		- Alert notification of critical performance and availability issues
		- Notification of alerts (visual or via other means)
		- Automated corrective action (where appropriate)

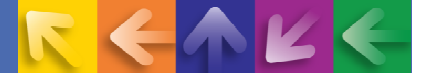

# **Examples Of Typical IMS Performance And Availability Challenges**

#### • IMS response time, queuing and bottlenecks

- IMS transactions queued
- IMS scheduling delays
- IMS application performance bottlenecks
- IMS connection bottlenecks
	- CICS/DRCTL connection - CICS/DBCTL connection bottlenecks
	- Network delays
	- Delays related to IMS Connect, OTMA, APPC, etc.
- $\rightarrow$  IMS database and subsystem delays
	- IMS database delays
		- High I/O, poor BP performance and IMS lock conflicts
- External subsystem (DB2) delays elongate IMS application time
	- DB2 thread connection issues
	- DB2 SQL delays
	- DB2 database I/O delays and BP performance
	- DB2 lock conflicts

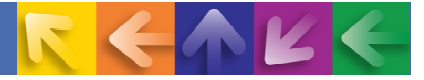

#### OMEGAMON XE For IMS on z/OS V4.20Components And Facilities

#### **Real Time Monitor**

- Subsystems, regions, resources, pools, DBs, Fast path
- IMS Connect, OTMA
- **Response Time Analysis (RTA)**
	- Transaction Response time by user defined groups
- **Bottleneck Analysis**
	- Workload performance and task analysis
- **Operator Assist & Integrated Console Facility**
	- IMS resource commands
- **Near Term History**
	- View recent transaction activity
- **Application Trace Facility**
	- Detailed Application Trace function
- **Multiple System and Plex level information**
	- N-way data sharing, Global Locking, Multiple Systems Coupling, shared queues
- **Exceptions, Alerts, Integration**
	- $-$  Integrated alert/automation and analysis

## **Real Time**  Historical

#### **EPILOG Historical**

- Historical analysis of transaction response, bottlenecks and IMS resources by group & interval
- Stored in Epilog Data Store (EDS)

#### **Transaction Reporting Facility (TRF)**

- Detailed transaction & database data – individual transactions
- Data retrieved from IMS log
- Integration with IBM IMS Performance Analyzer (IMS PA)
- **XE Snapshot Historical** 
	- Snapshot historical stored in the Tivoli Data Warehouse
	- Reporting, trending, baselines

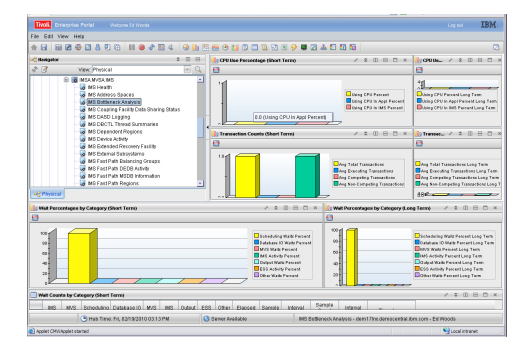

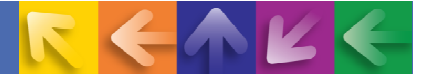

#### **Response Time Analysis – RTAMonitors Workload On An Ongoing Basis**

- **-** Response Time Analysis (RTA) provides critical information on workload flow, issues, and outliers
- $\rightarrow$  RTA does several things
	- Captures detailed response time data from IMS and stores it in user-definable groups
	- $-$  RTA measures queuing and service times within IMS
		- Input queue time, Processing time, Output queue time •
	- $-$  Groups work in conjunction with Bottleneck Analysis
- $\rightarrow$  RTA group considerations
	- $-$  Focus user-defined groups on key workload
		- Loved ones and problem children

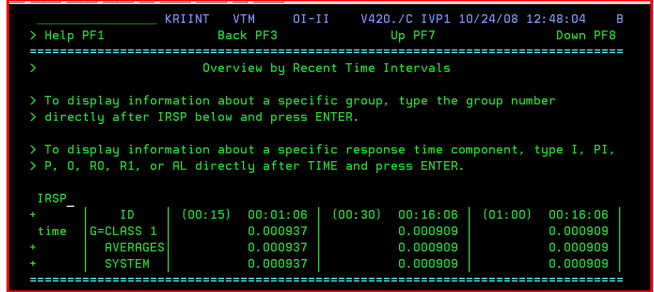

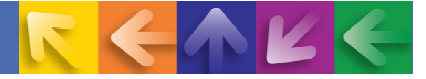

#### **Monitor The Flow Of The Workload**

#### **Use Response Time Analysis To Identify Problems And Outliers**

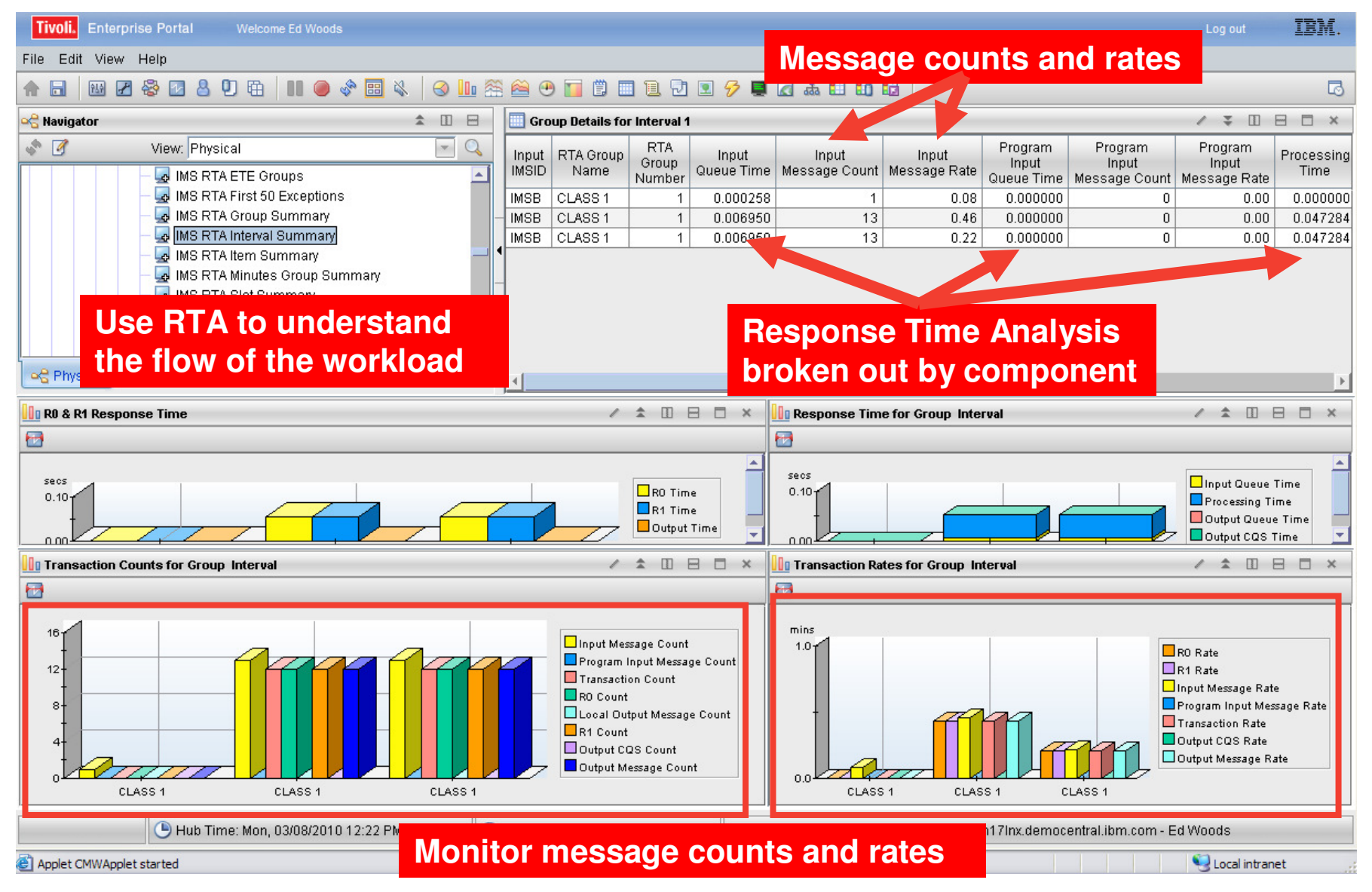

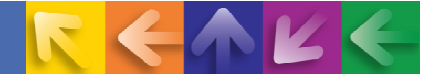

#### **Use Response Time Analysis To Understand Transaction Performance And To Identify Potential Issues**

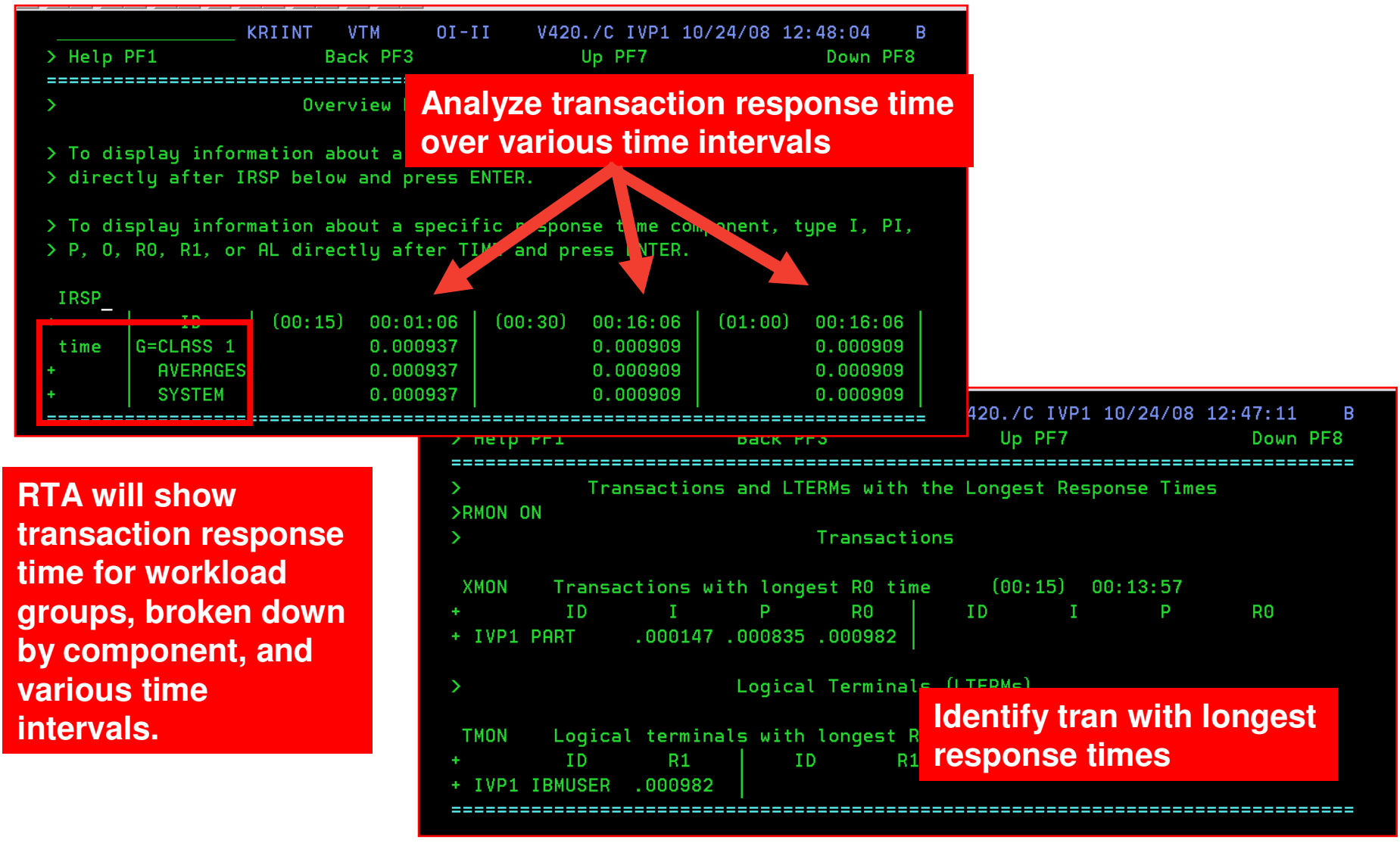

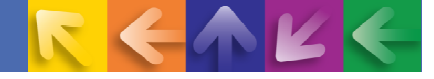

#### **For IMS Connect Transactions OMEGAMON Enables Detailed IMS Connect Transaction Level Monitoring**

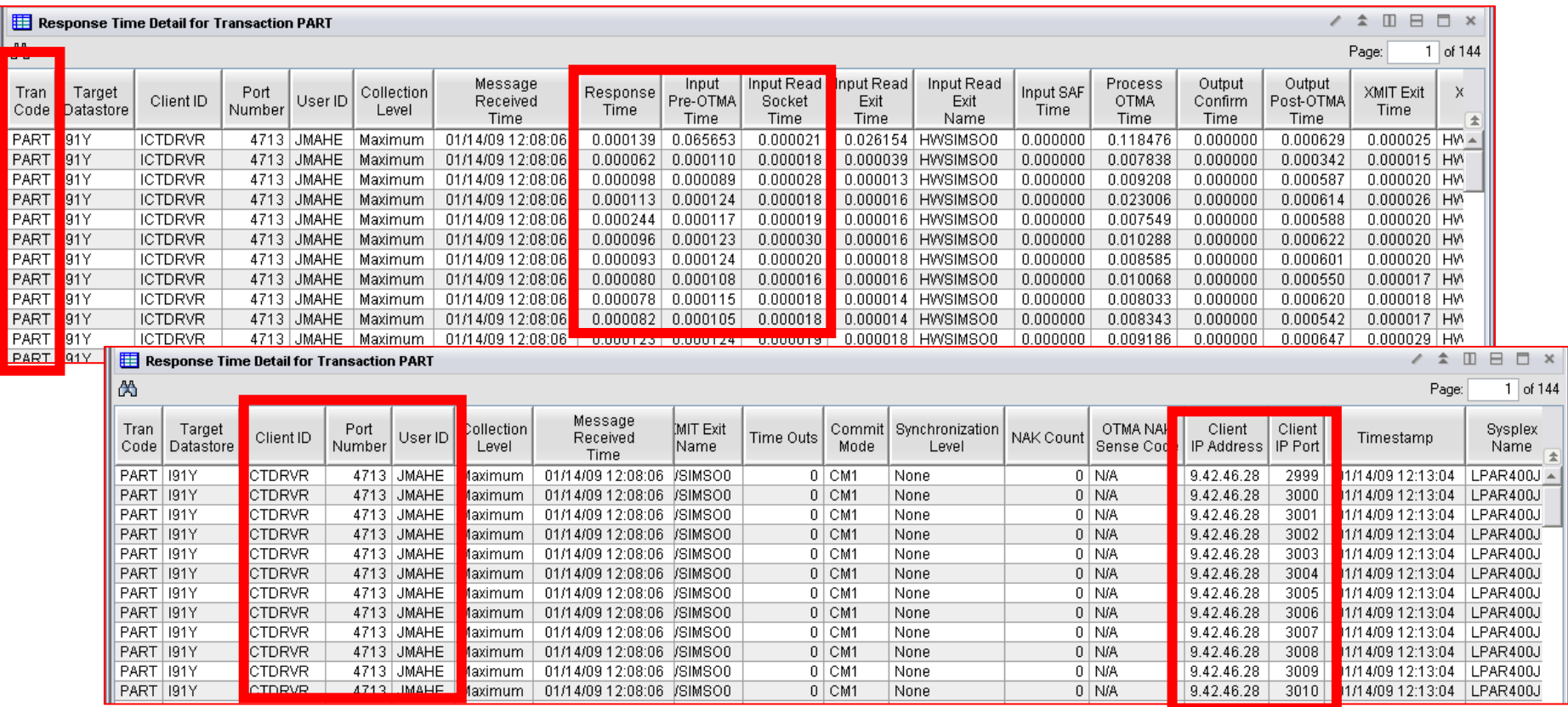

**OMEGAMON XE For IMS provides support for IMS Connect monitoring.Provides detailed transaction level response time information.**

**Note – Detailed IMS Connect monitoring requires IMS Connect Extensions.**

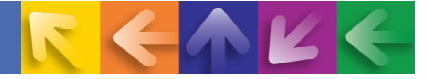

#### **If RTA Indicates An Elongation Of Response TimeUse The IMS Health Workspace To Track Rates And Queuing**

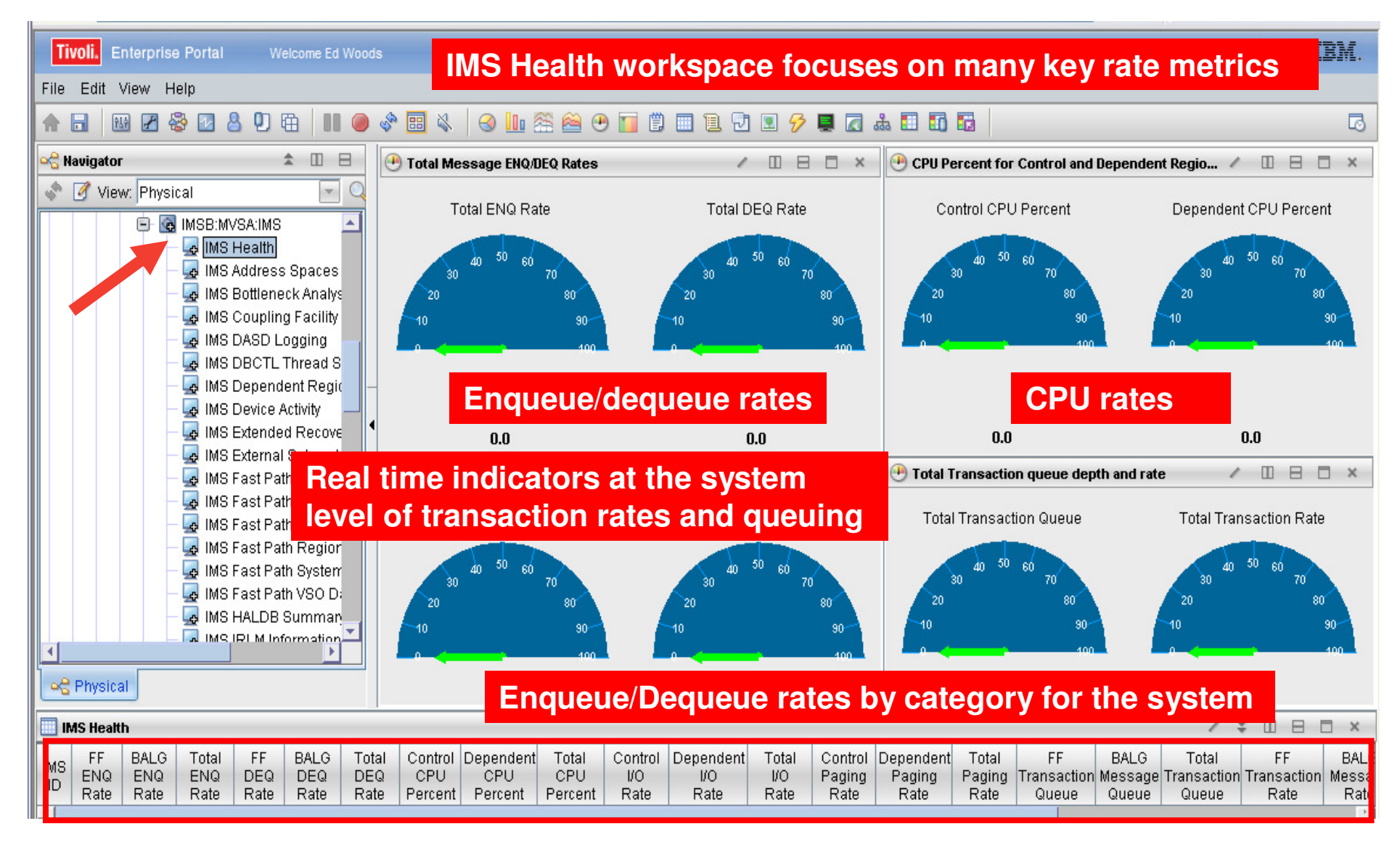

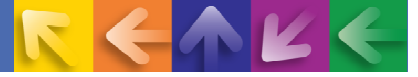

# Use Bottleneck To Analyze Where The Workload May Be Bottlenecked

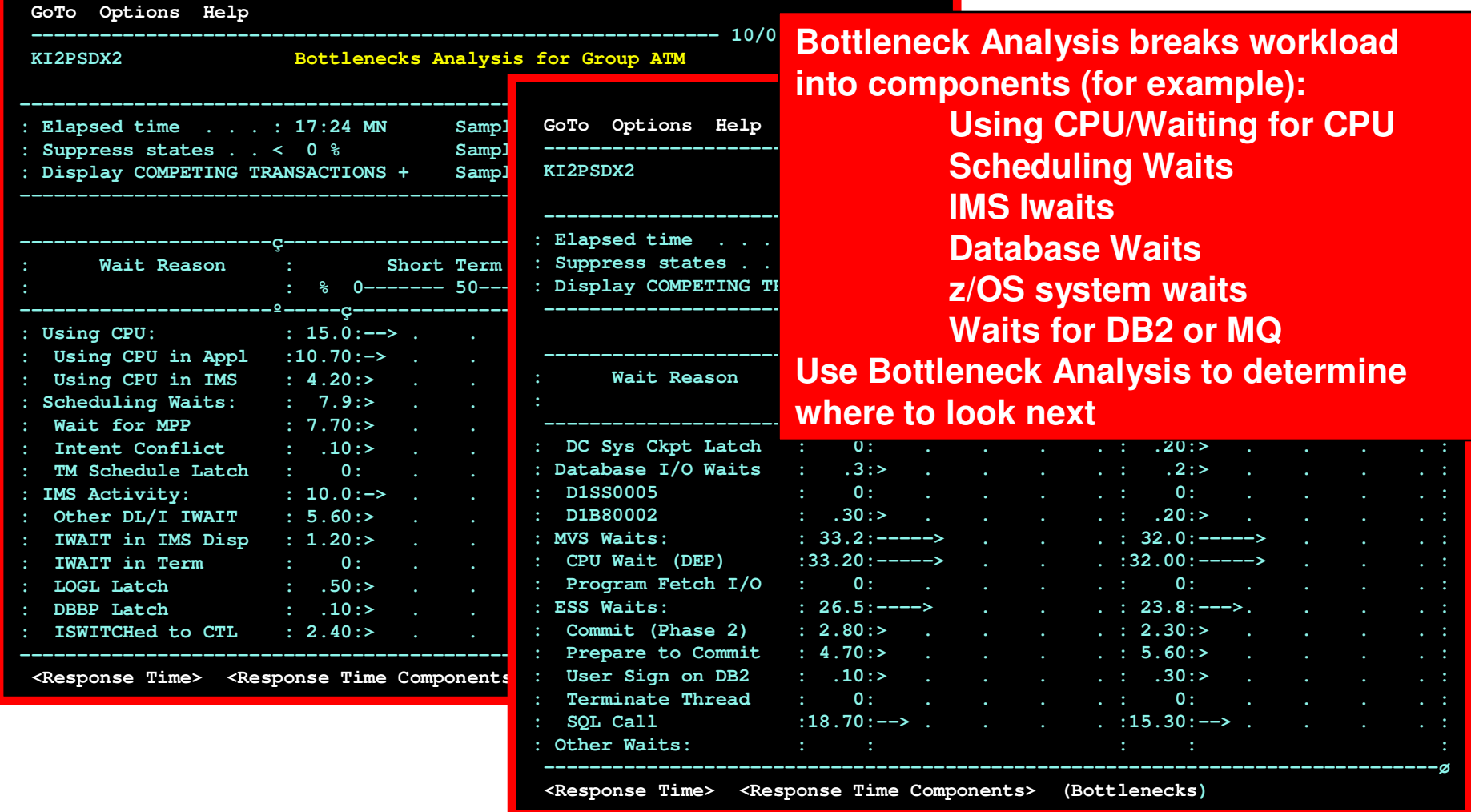

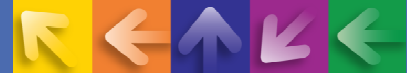

#### **The Tivoli Enterprise Portal May Be Used To Understand And Analyze IMS Bottlenecks**

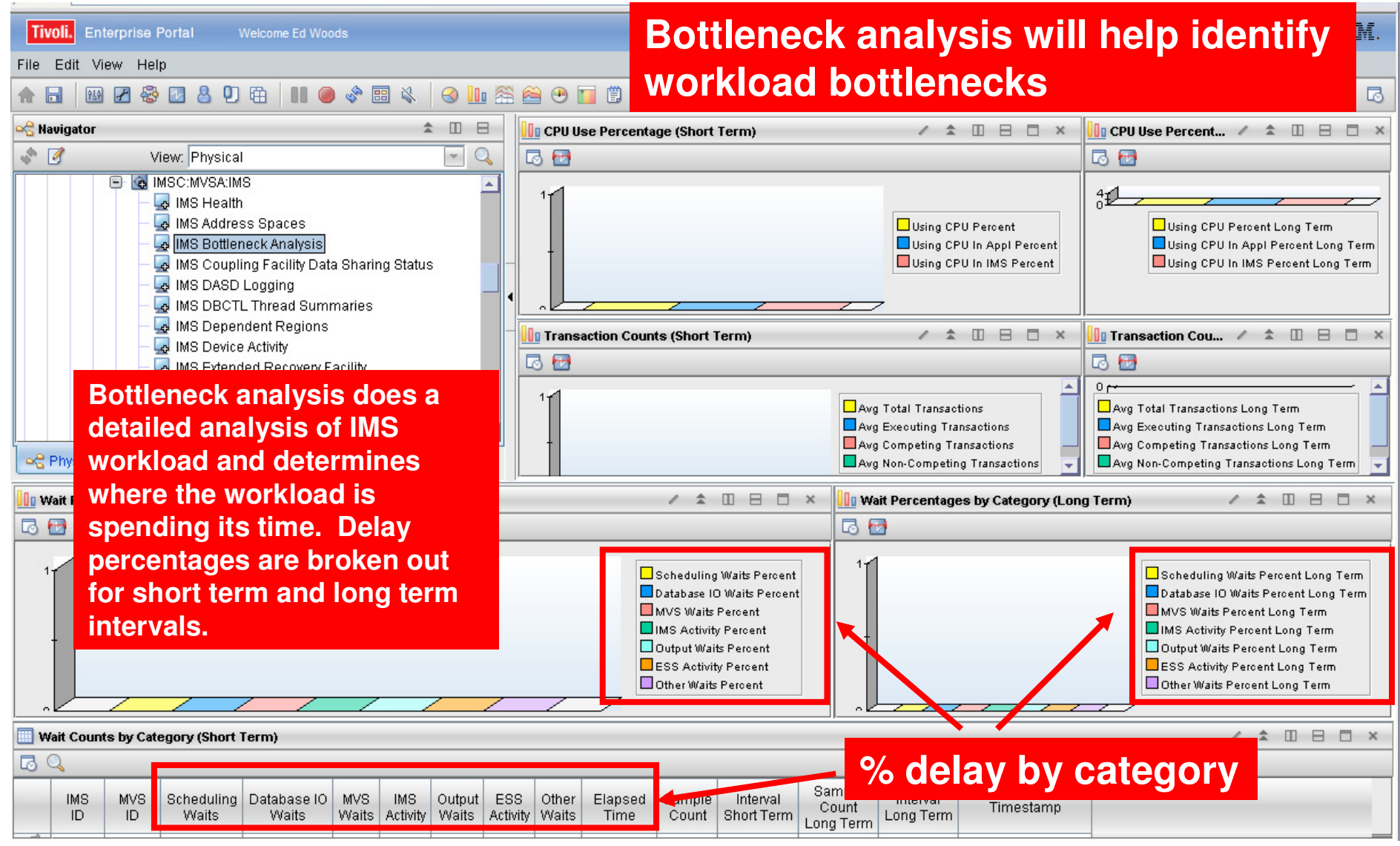

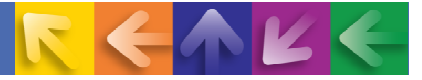

#### **IMS Dependent Region DisplayUnderstanding Scheduling And Processing Delays**

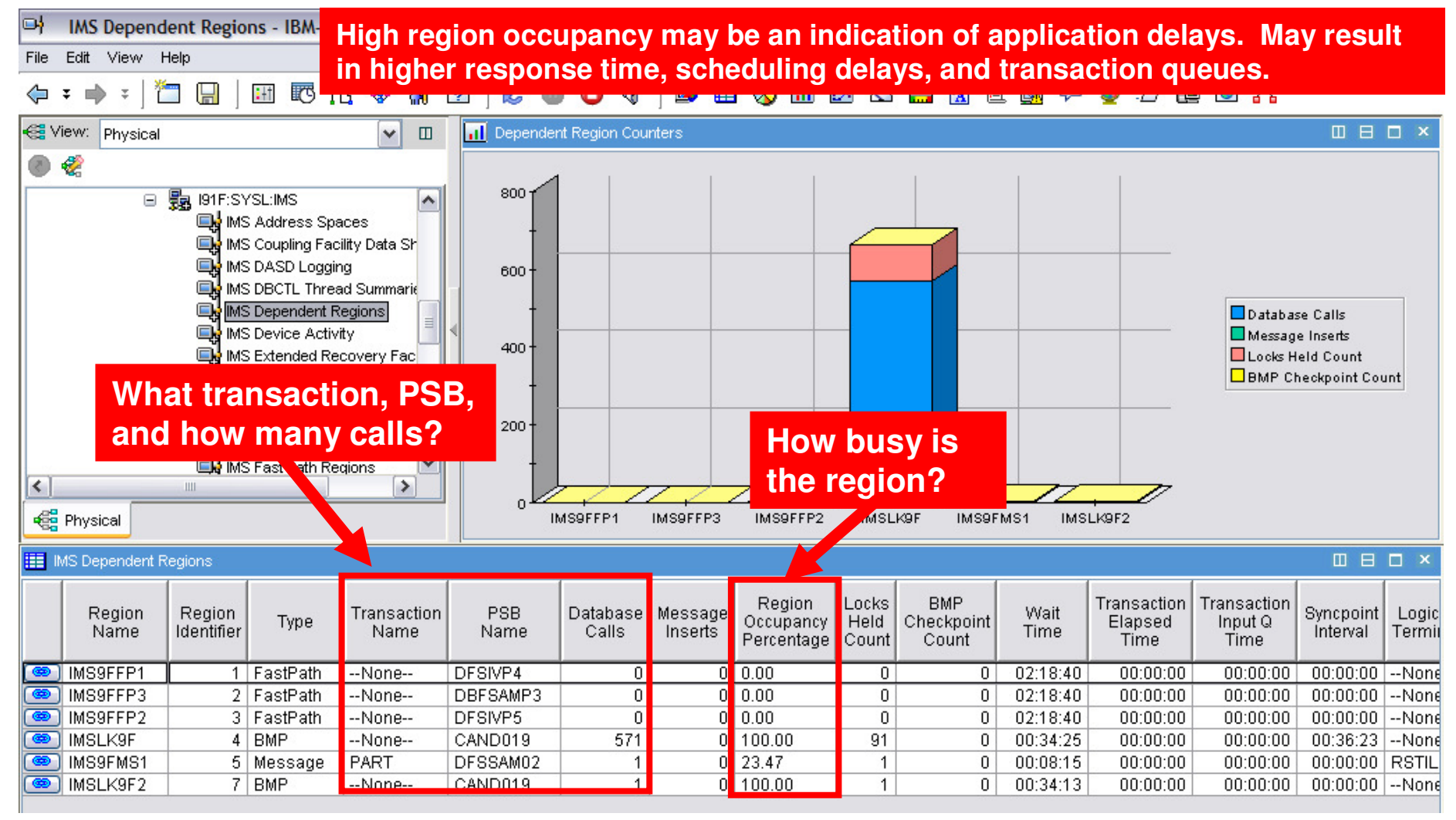

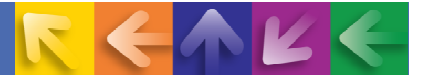

#### **IMS I/O Bottlenecks And Contention**

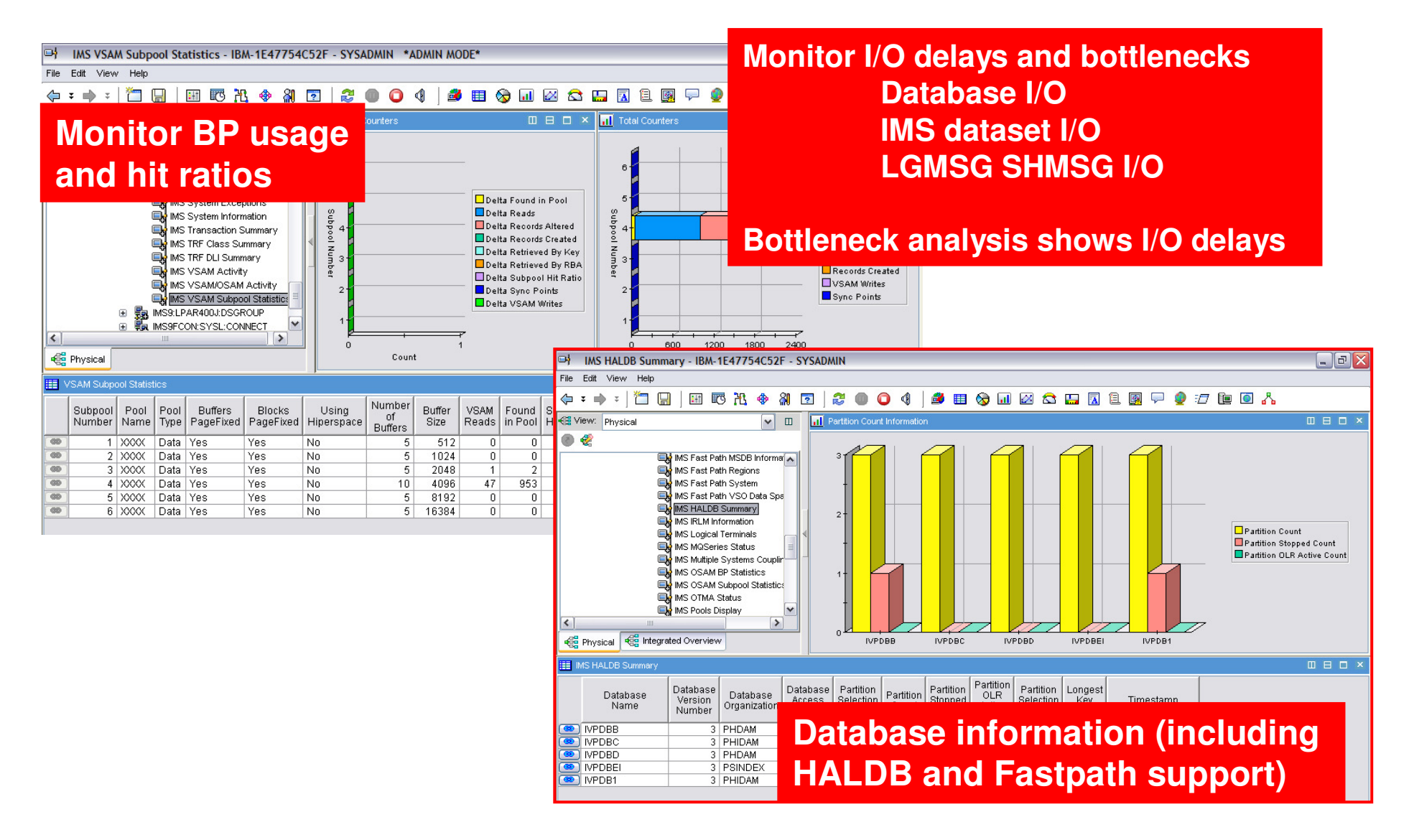

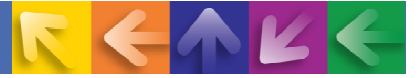

#### **IMS Lock Analysis Information In The Tivoli Portal**

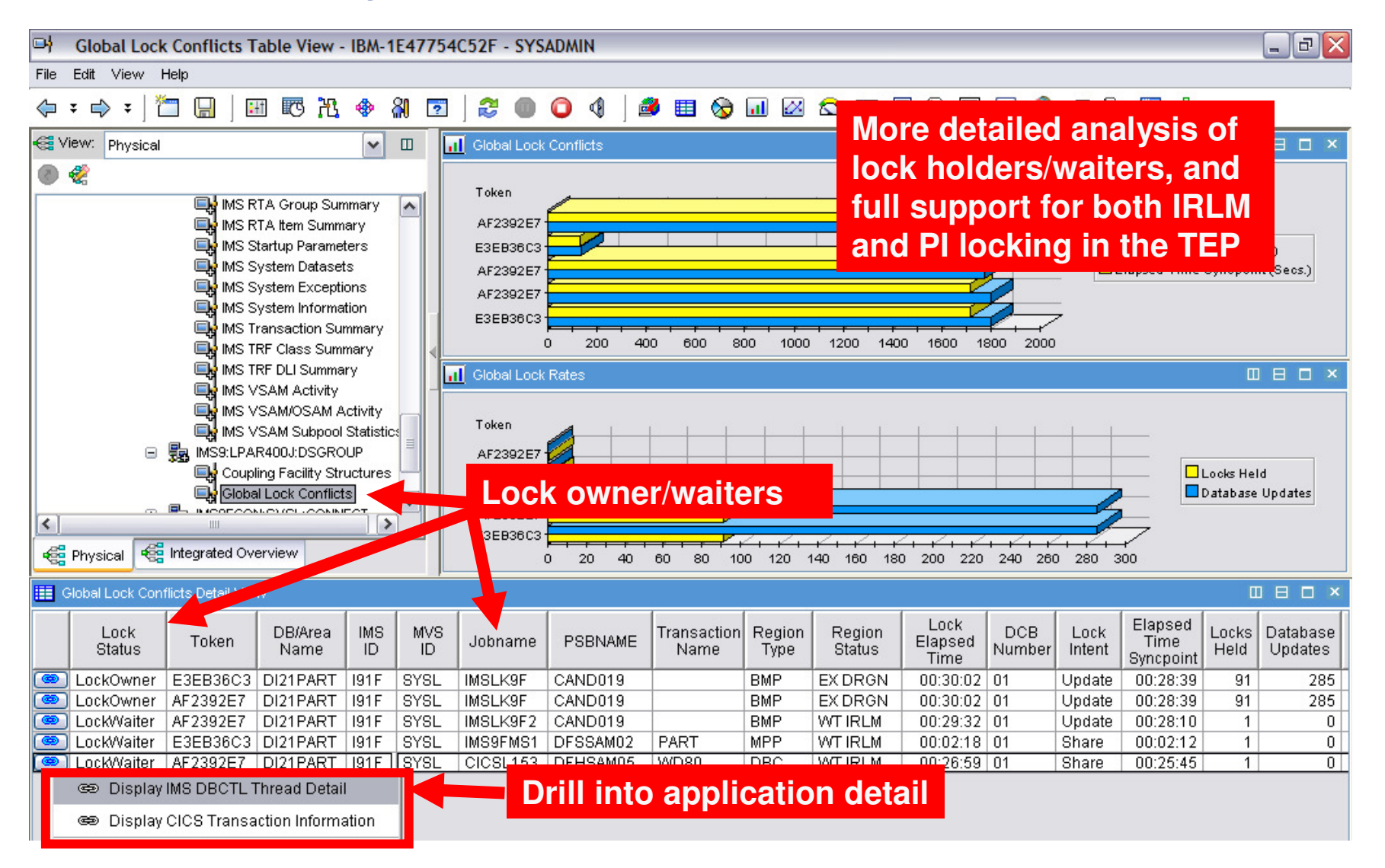

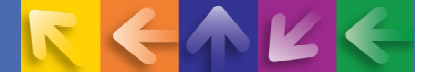

#### **IMS Historical Performance And Availability AnalysisCategories Of History Data Collection**

**Interval summary(with some detail)**

#### **Detail records**

**Recent detail**

**Interval snapshottrending**

#### **EPILOG Historical**

- Historical analysis of response, bottlenecks and IMS resources
- Stored in VSAM Epilog Data Store (EDS) by group and time interval

#### **TRF Historical**

- Detailed transaction & database data – individual transactions
- Detailed performance analysis & chargeback
- **Near Term Historical**
	- Detail on recent transaction execution
- **Tivoli Enterprise Portal Historical**
	- Tivoli Data Warehouse history
	- Use for trending analysis

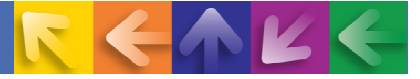

#### **Epilog Shows Historical Bottleneck and RTA Information**

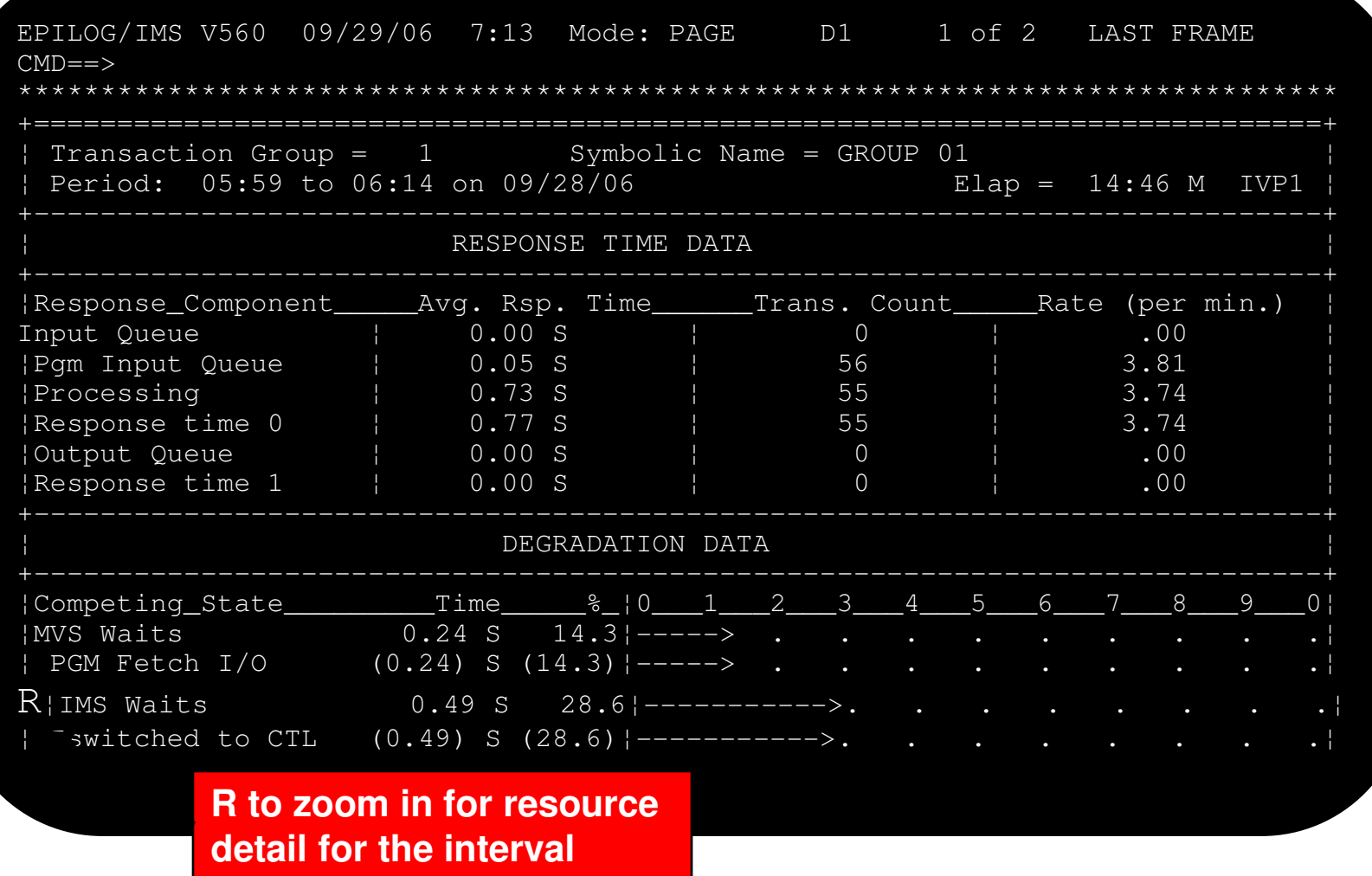

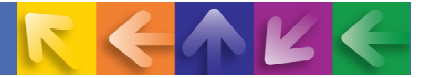

#### **Near Term History Of IMS Transactions**

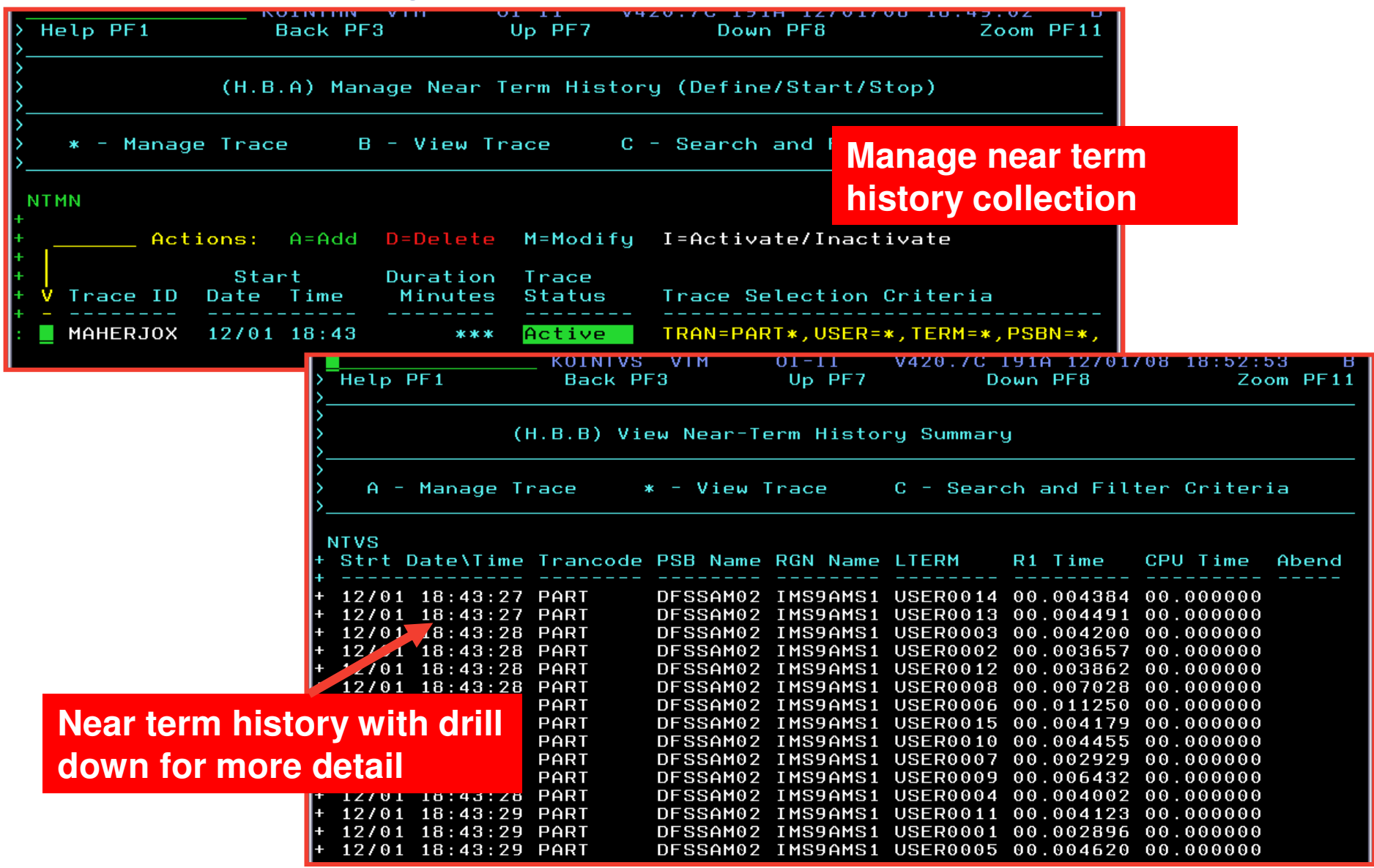

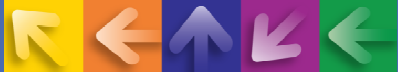

#### **Using The History Functions Of The Tivoli Enterprise Portal To Analyze IMS Processing And Bottlenecks**

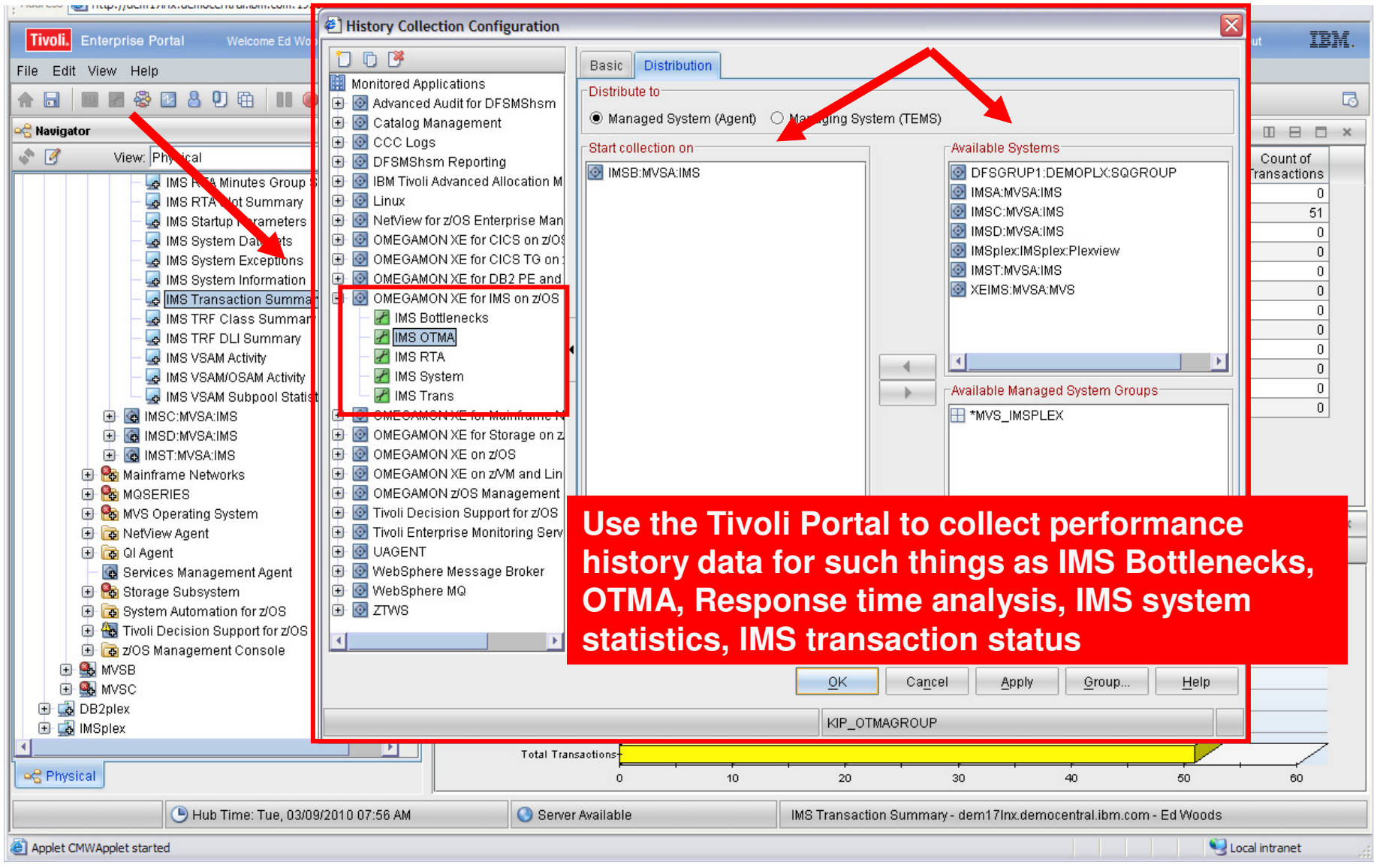

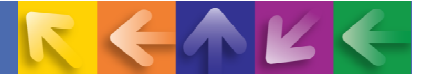

#### **Historical Collection Options In The Tivoli Enterprise Portal**

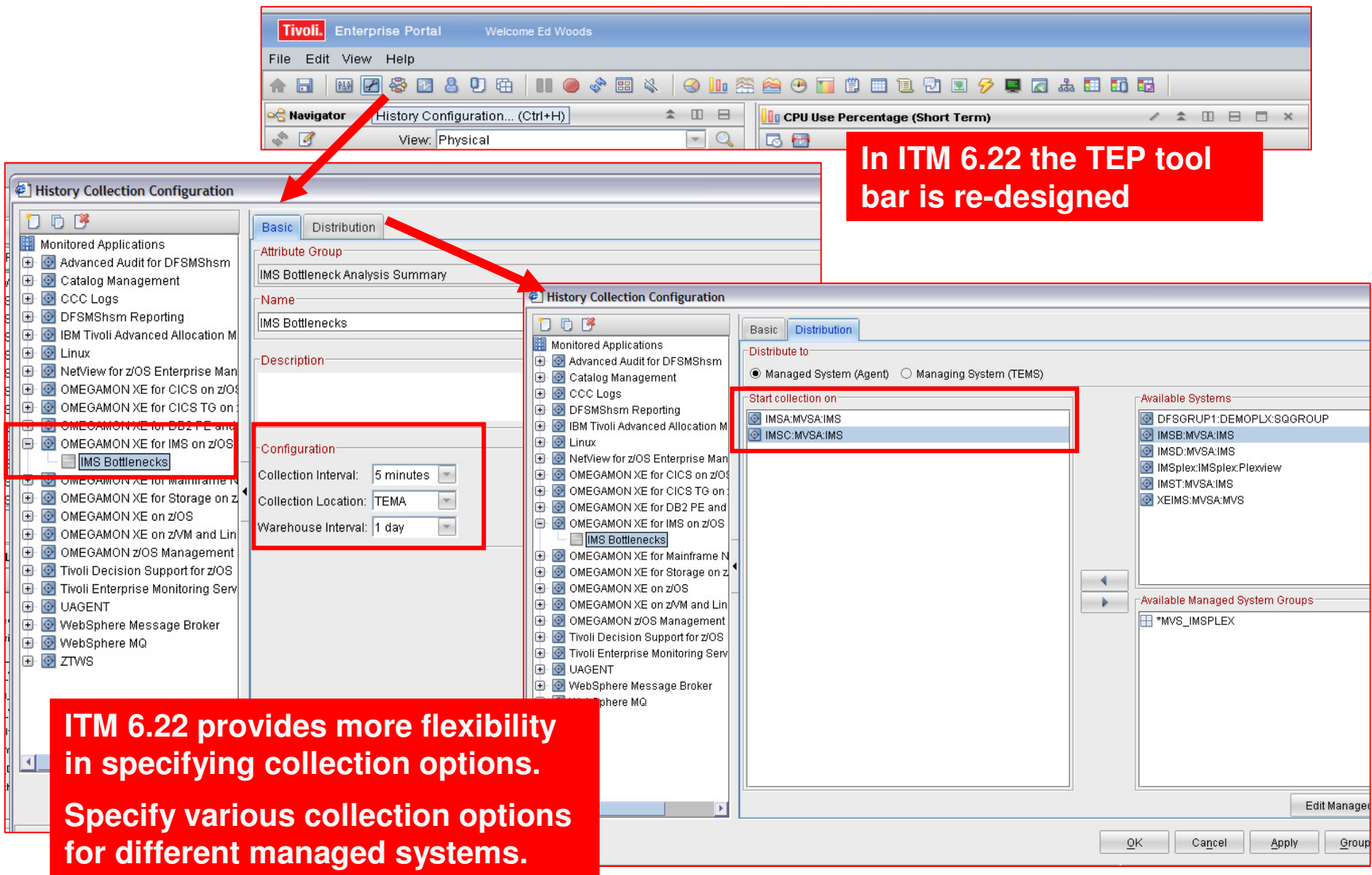

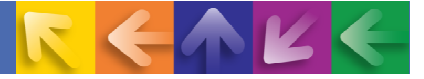

#### **Analyze Historical Bottleneck Analysis Data In The TEP**

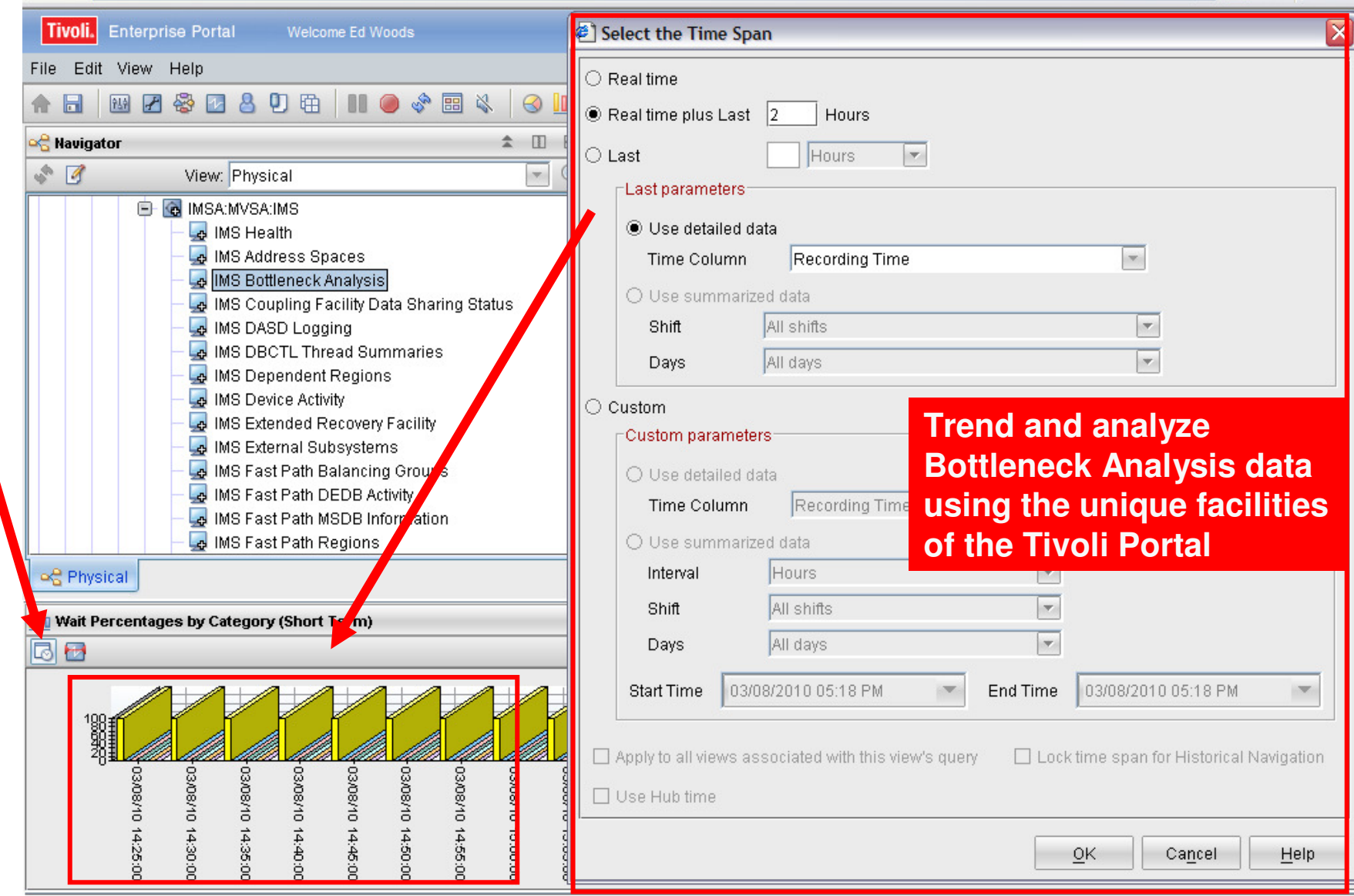

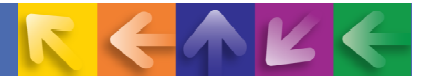

#### **IMS Historical Performance Analysis Workspace**

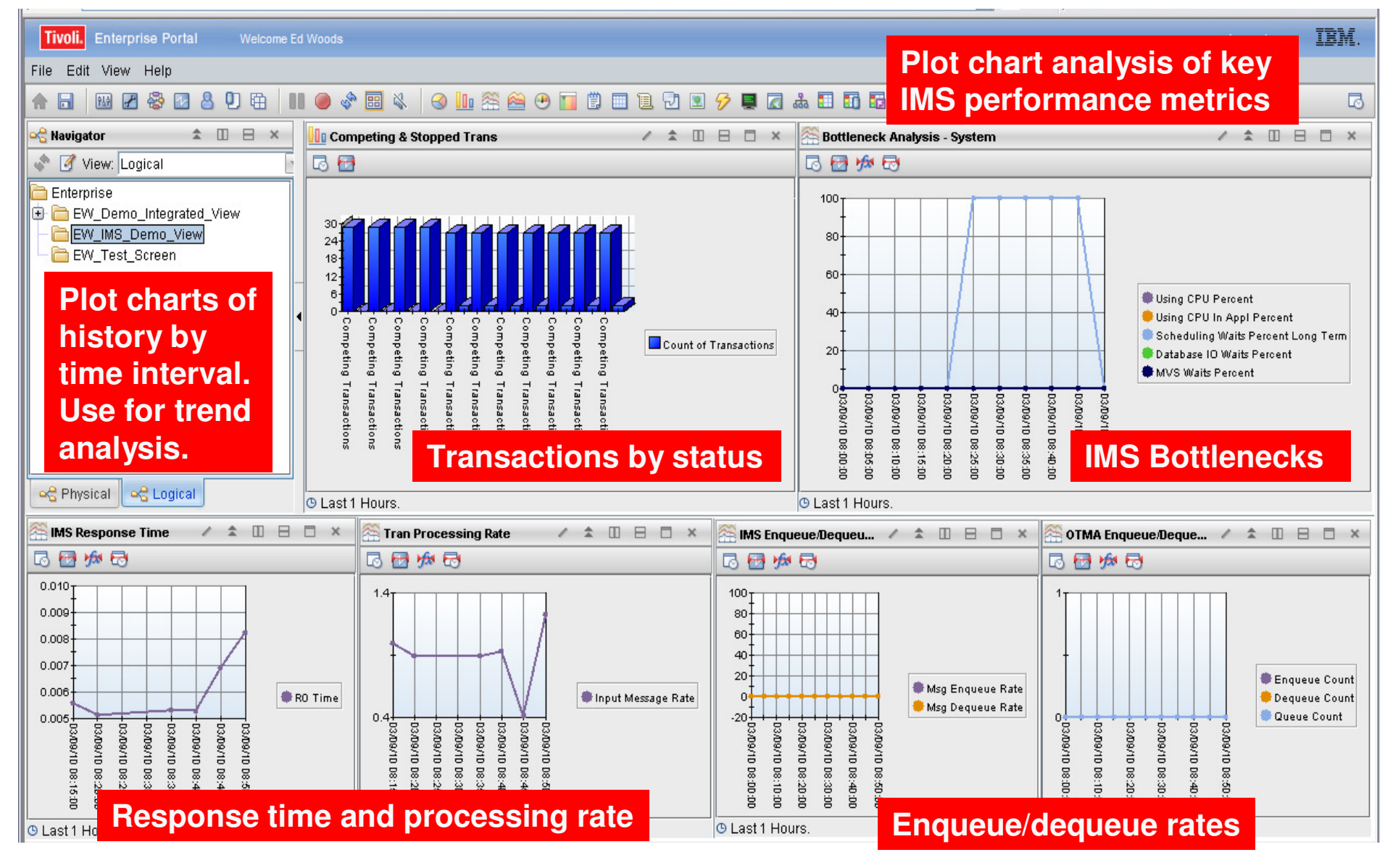

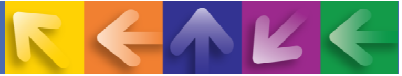

#### **ITM Provides New Chart Functions And Statistical Analysis Features**

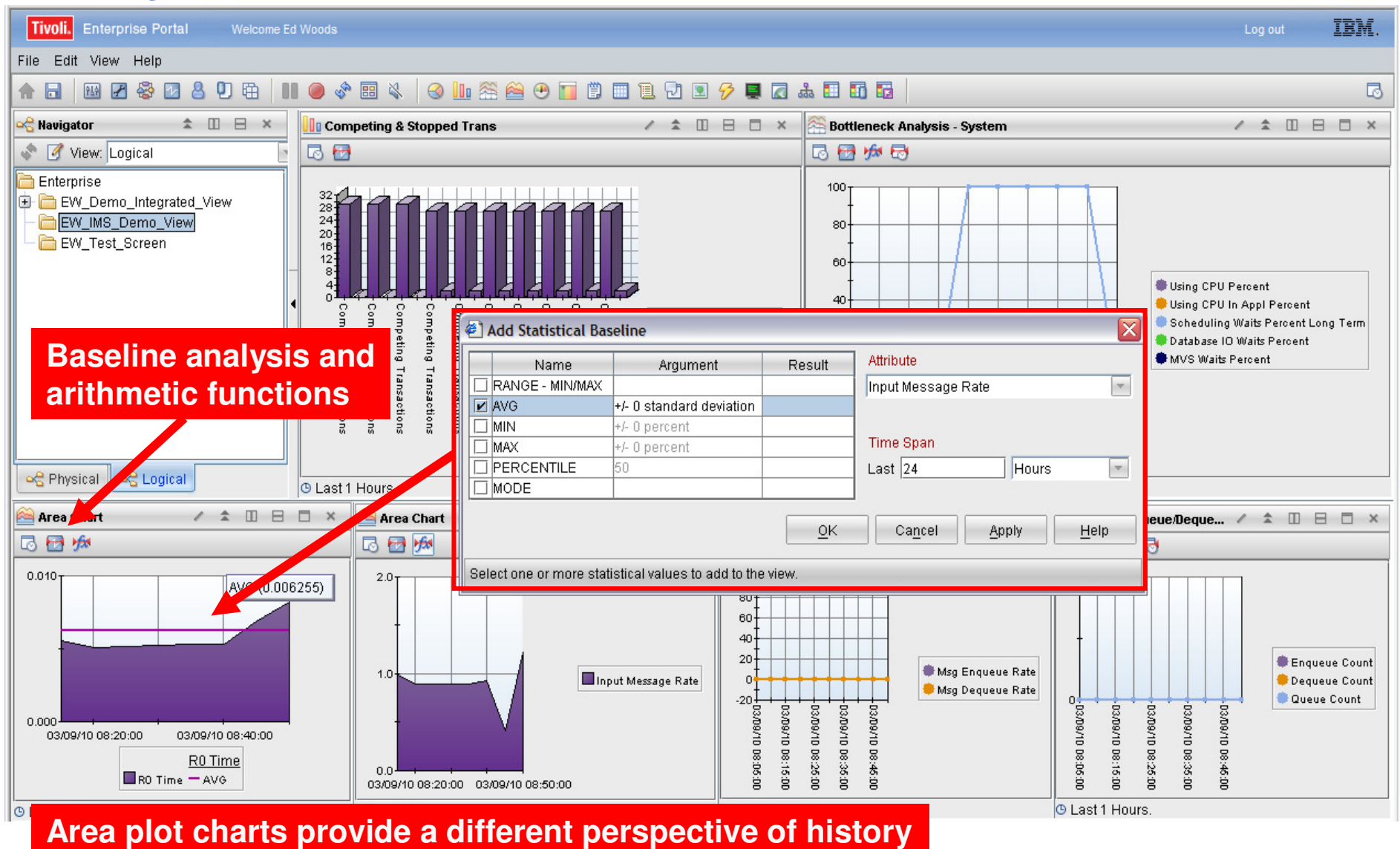

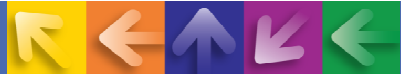

#### **Example – Area Plot Chart Of IMS R0 Response Time With Statistical Baseline**

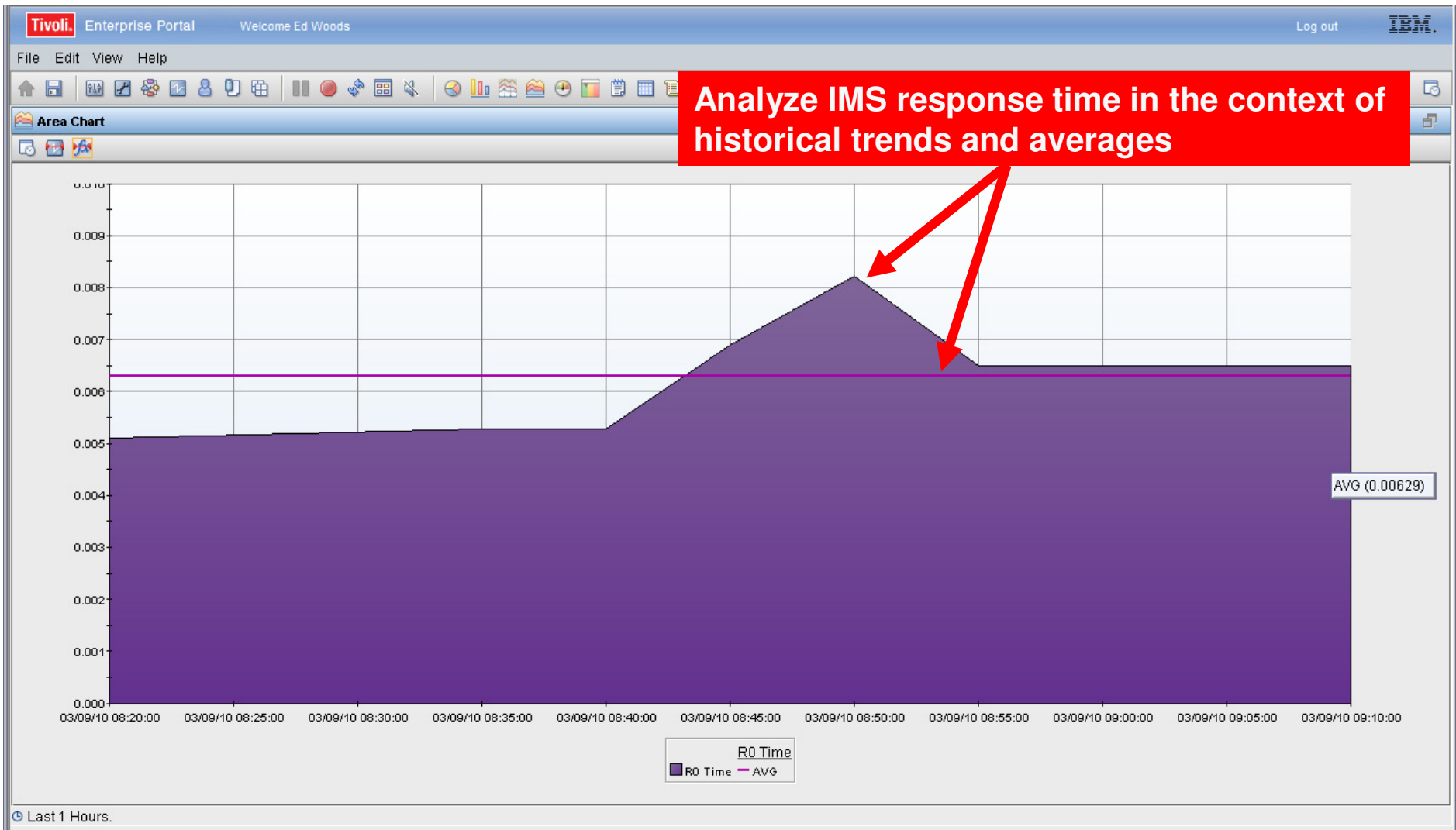

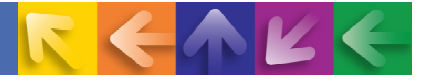

#### **Alerts - Use The Tivoli Enterprise Portal**

#### **To Integrate Essential Performance Information And Manage Alerts**

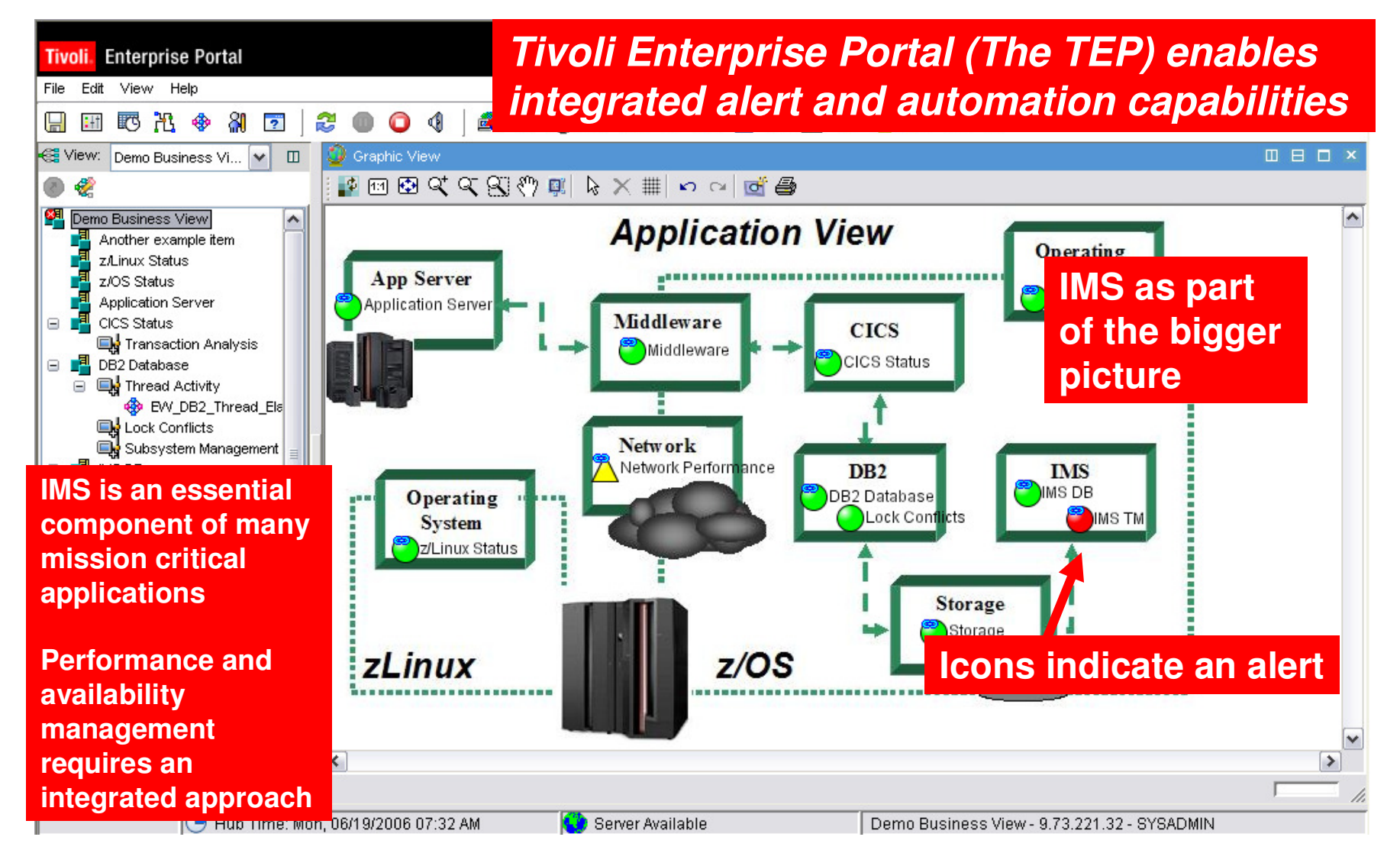

# **Alert Management Using The Tivoli Enterprise Portal And OMEGAMON Situations**

- $\rightarrow$  Situations are the building blocks of systems management logic in the Tivoli Enterprise Portal
- **→ Situations may be used to highlight performance** problems within key IMS subsystem resources
- **→ Situations may be used to identify IMS** subsystem problems that impact IMS availability
	- –Monitor application availability
	- $\mathcal{L}_{\mathcal{A}}$  , and the set of  $\mathcal{L}_{\mathcal{A}}$ Monitor IMS subsystem availability
	- Monitor critical resource availability

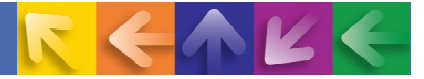

### **Situations – Usage And BenefitsHighlight Performance And Availability Issues**

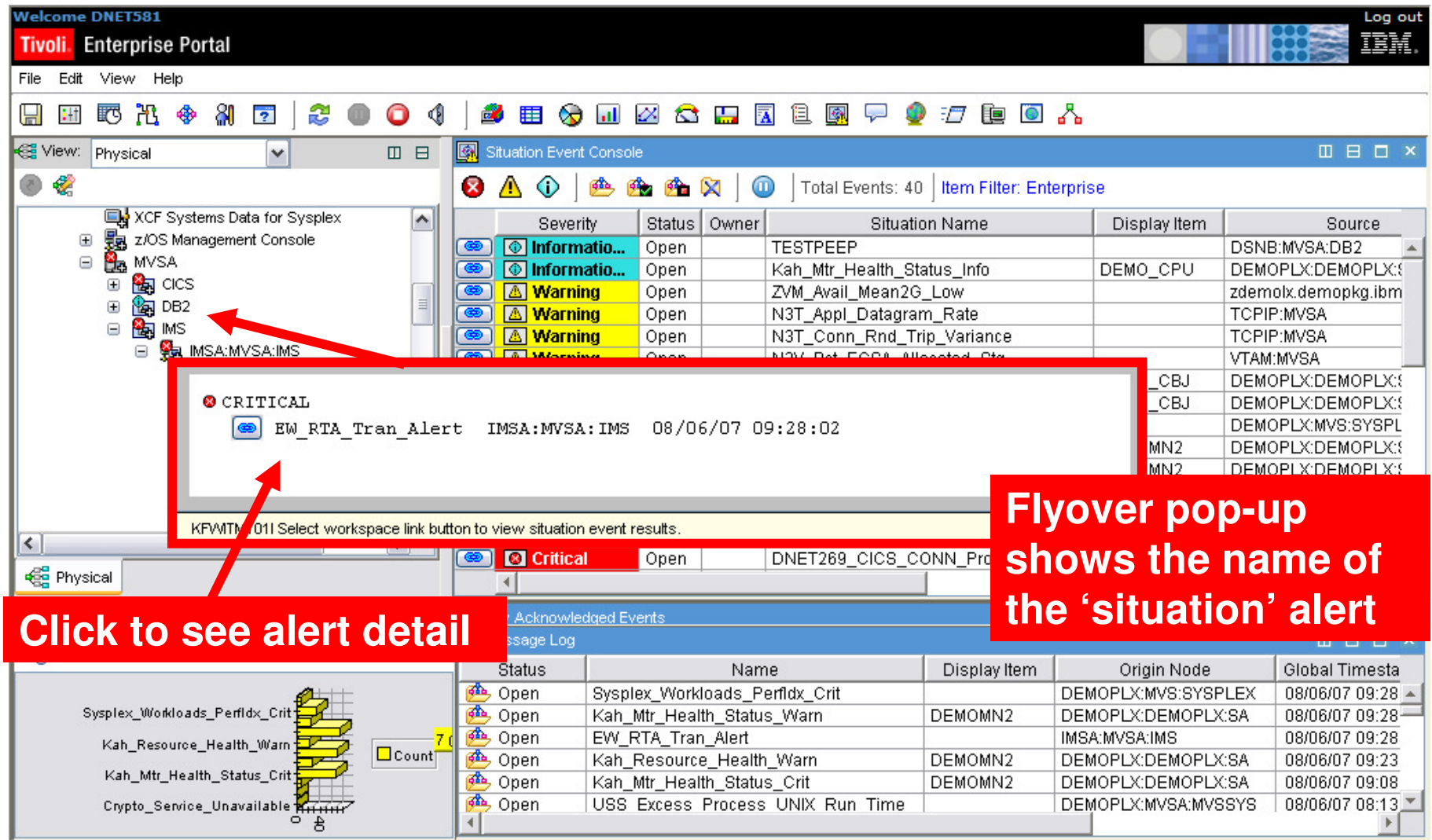

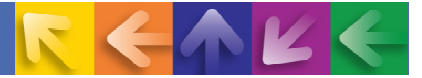

#### **Situations – Usage And Benefits'Action' To Perform Commands And Corrections**

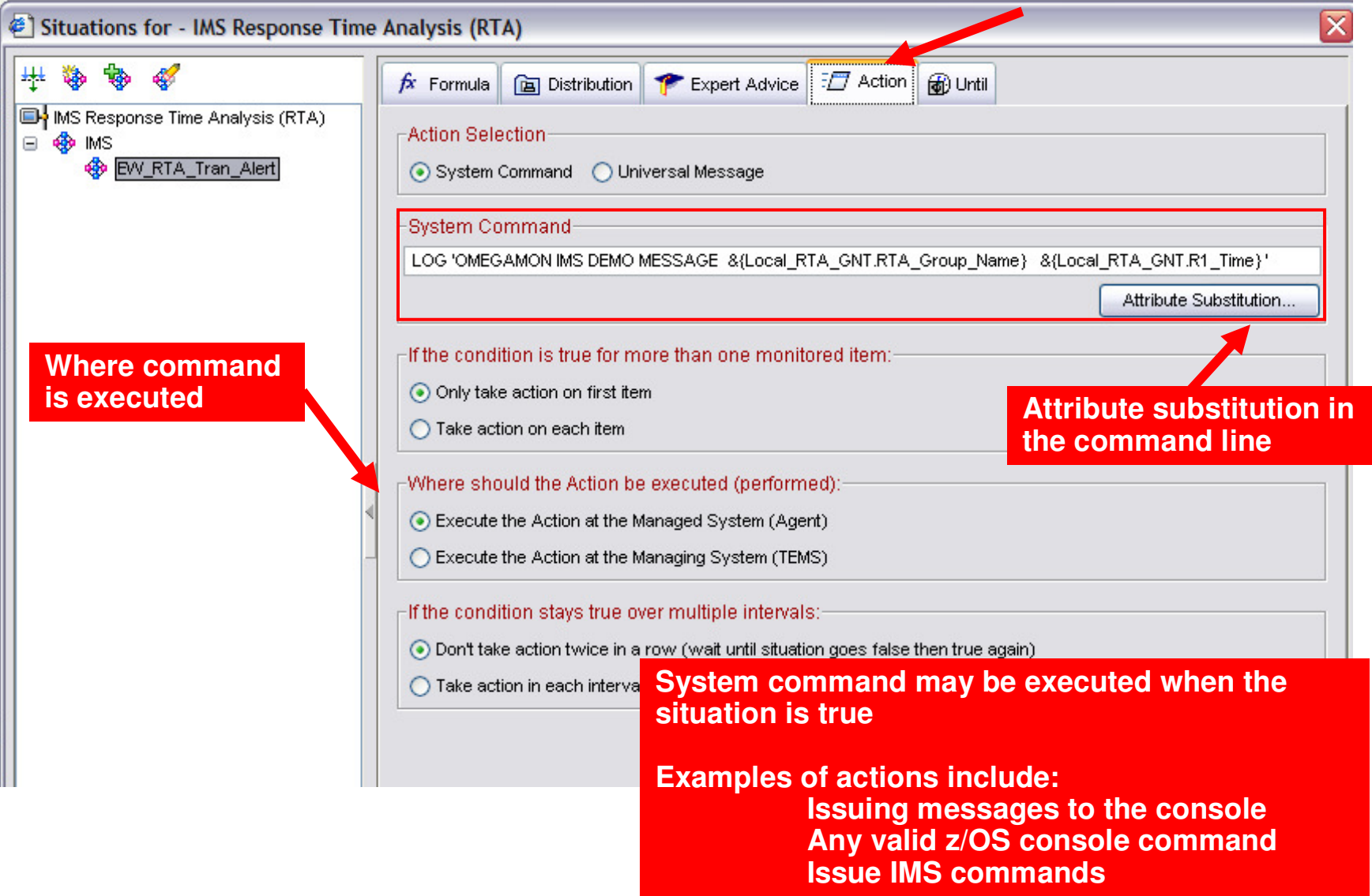

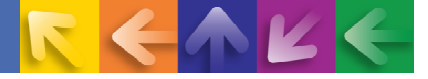

# **Categories Of Typical Situation Alerts**

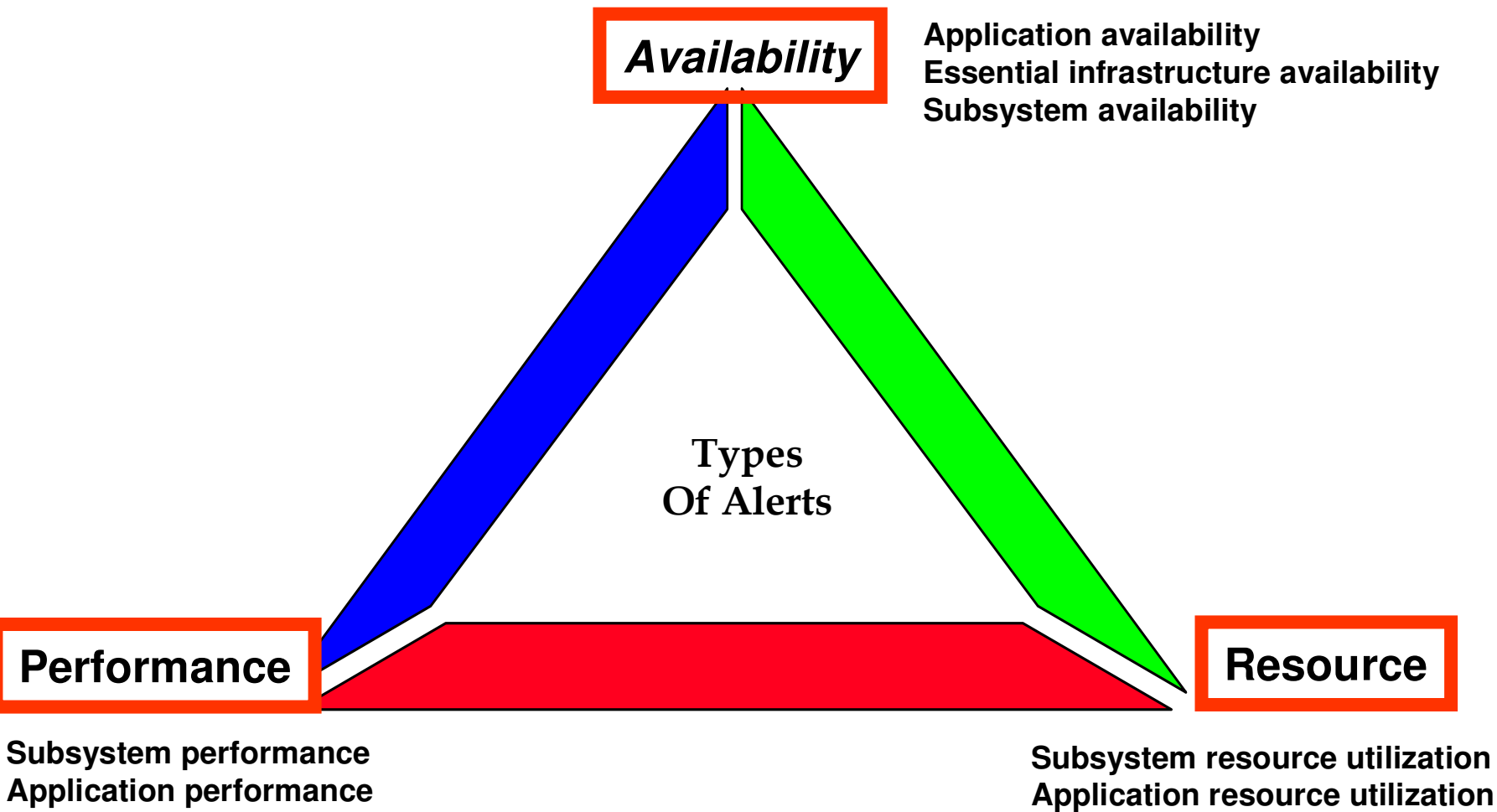

 **Application performanceIdentification of performance issues**

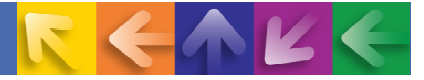

#### **Alert NotificationTypes And Options**

- **→ Visual View Custom Views Enterprise View** 
	- Red/Yellow indicators and icons in Tivoli Enterprise Portal or TBSM displays
- **→ Console messages** 
	- Example Issuing messages and commands to the z/OS console
	- Use this as a mechanism to feed other automation
- $\rightarrow$  Paging and emails
	- Issue commands to feed paging systems
	- $-$  Use 3<sup>rd</sup> party tools such as Postie to issue emails from the command prompt
	- Console messages may be used to feed email systems
- SNMP traps and alerts
	- Issue SNMP traps from the command prompt using situations or policies
- Netcool/OMNIbus events
	- OMNIbus acts as an event correlation engine
	- May receive events via traps or the EIF interface
- Alerts to 3<sup>rd</sup> party (non-IBM) tools

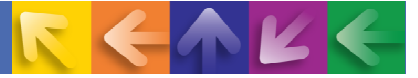

#### **Application Performance ExampleSituations To Monitor Response Time**

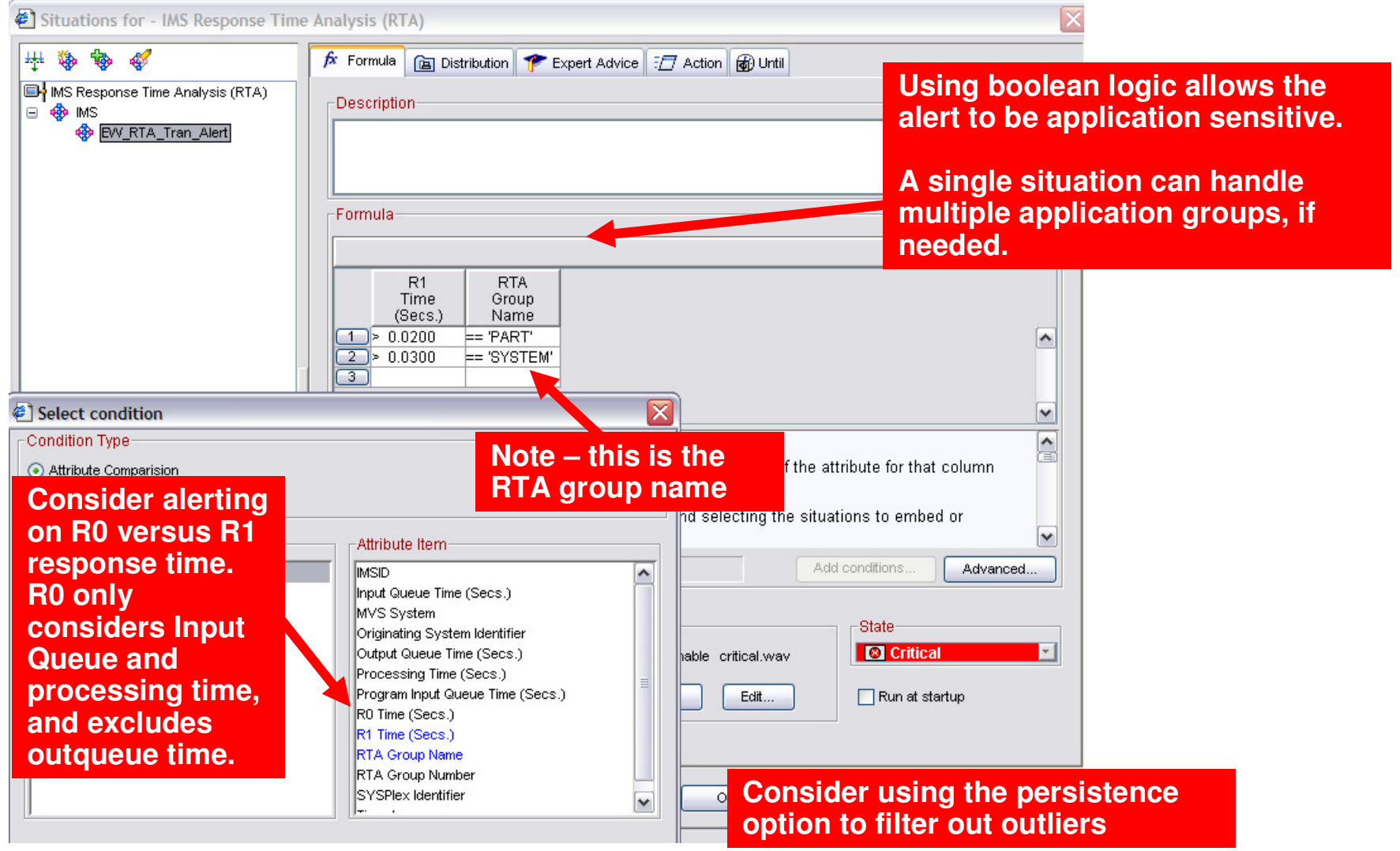

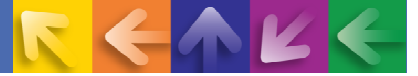

#### **Application Performance ExampleMonitoring Transaction Level Queuing**

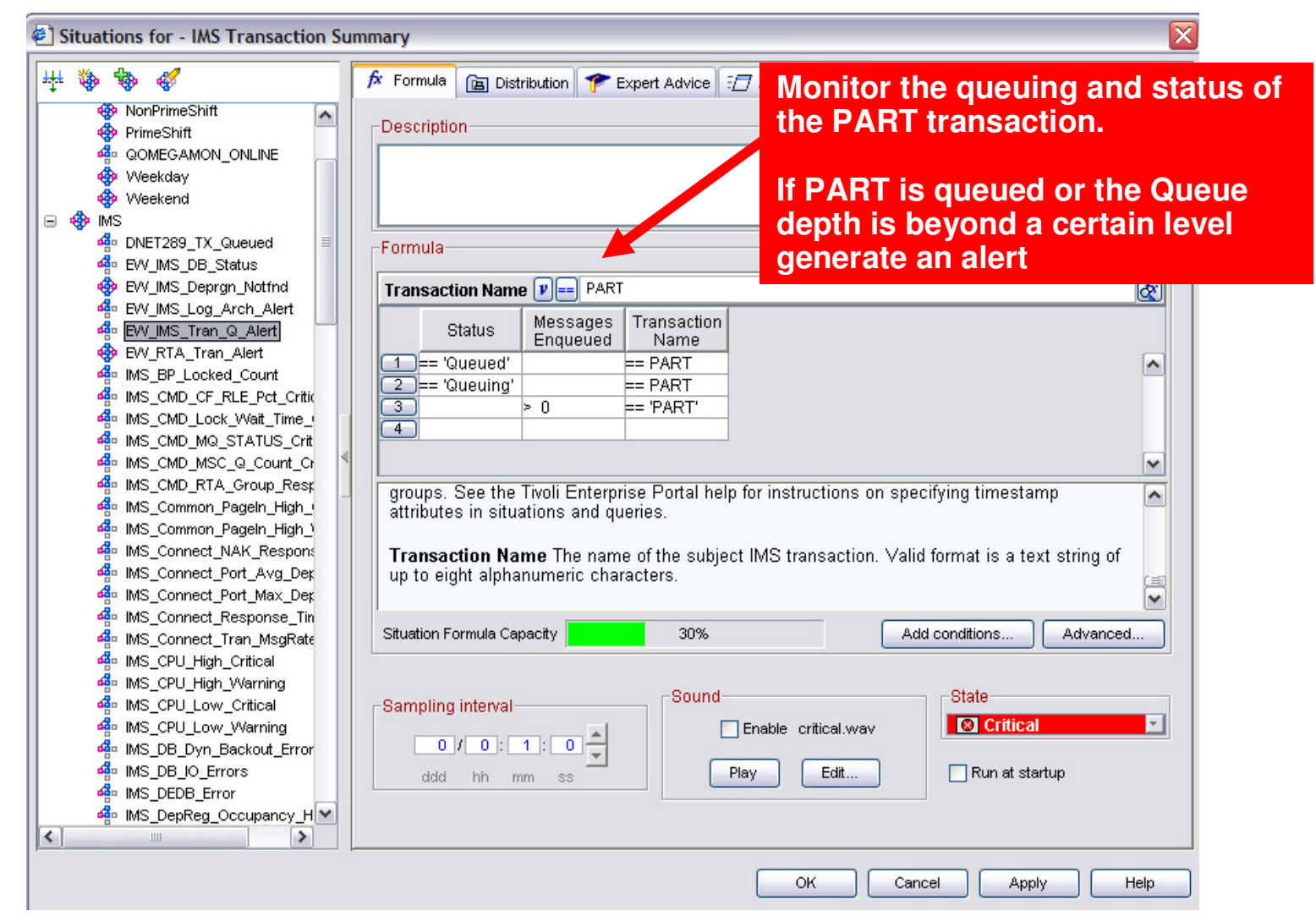

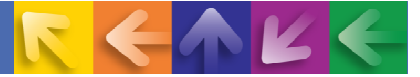

#### **Application Performance ExampleMonitoring Transaction Level Queuing**

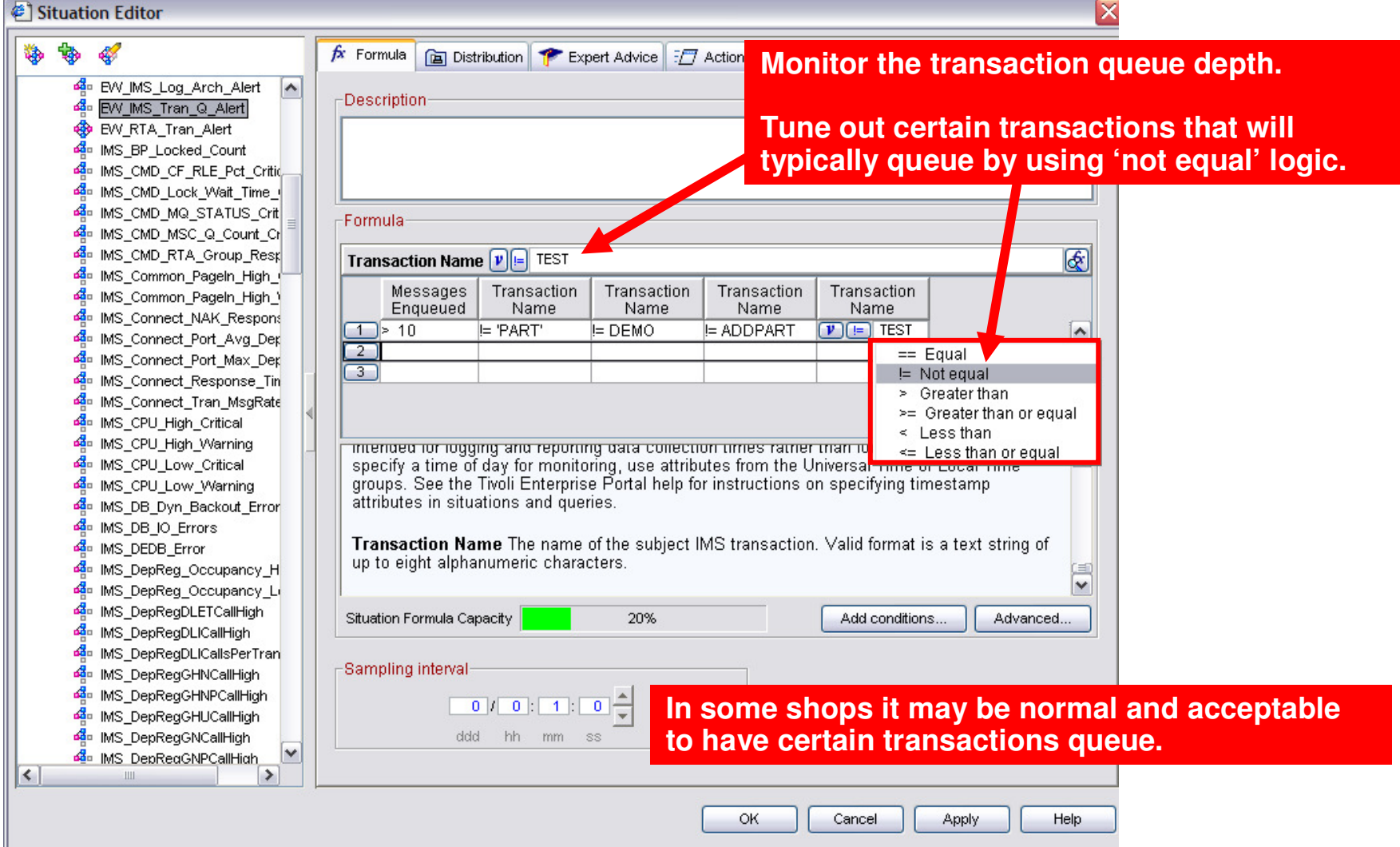

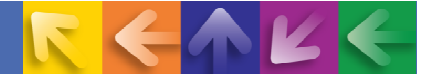

#### **Application Performance Example – ConnectMonitor IMS Connect Transaction Performance**

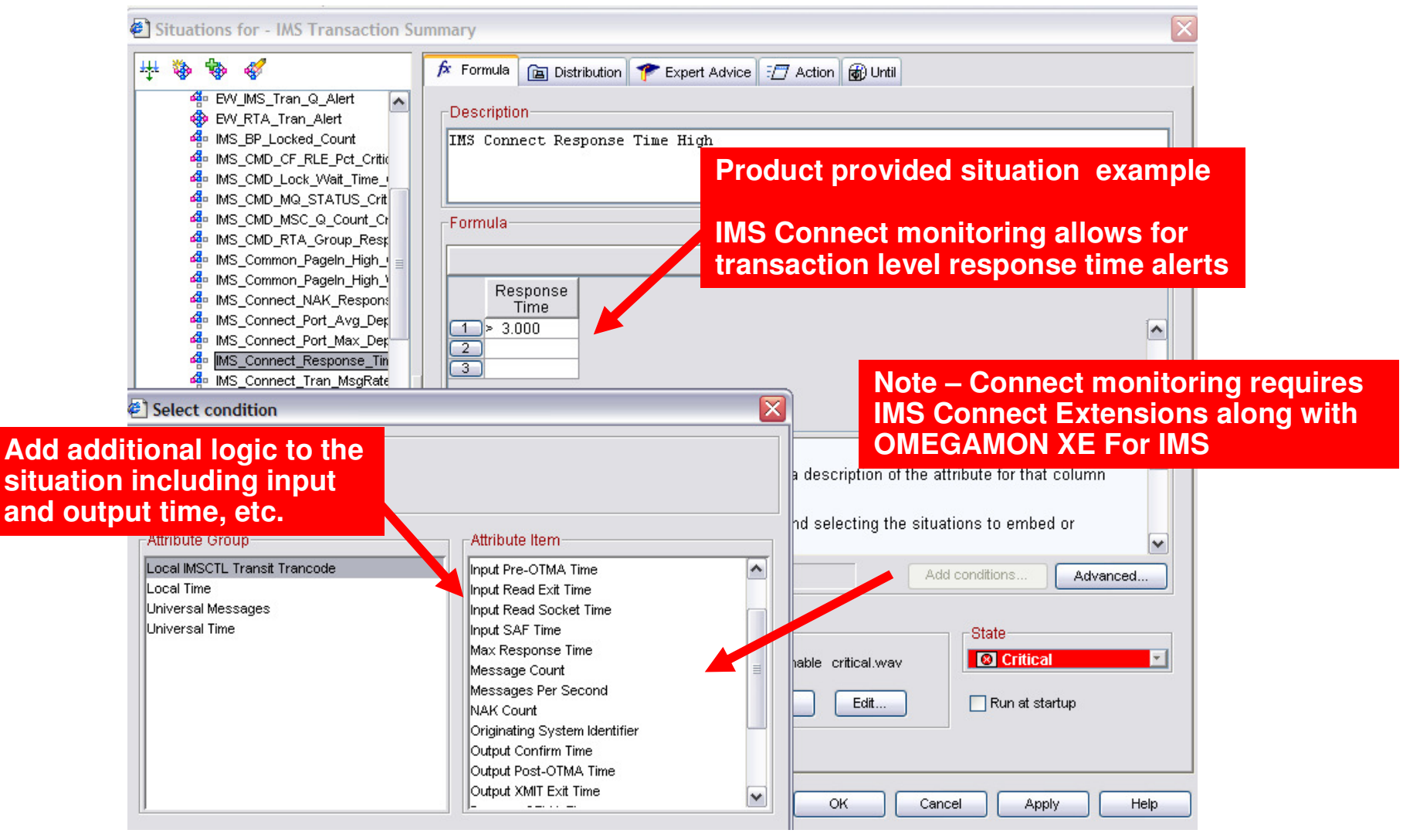

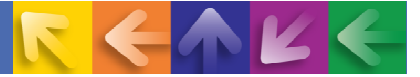

#### **Subsystem Performance ExampleMonitor Dependent Region Processing**

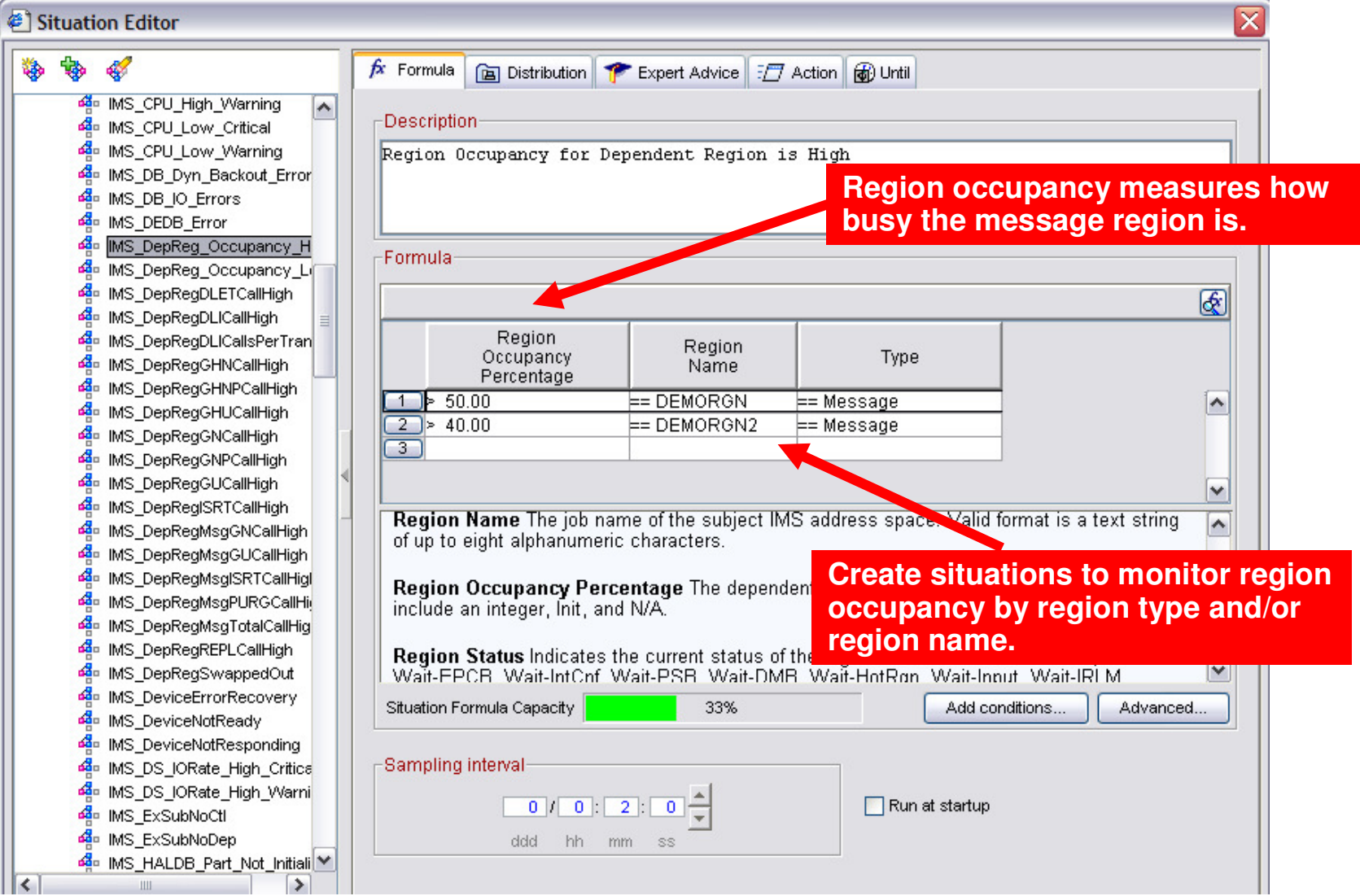

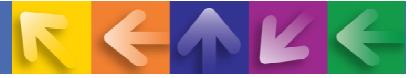

### **Subsystem Performance ExampleMonitoring Queuing At The Subsystem Level**

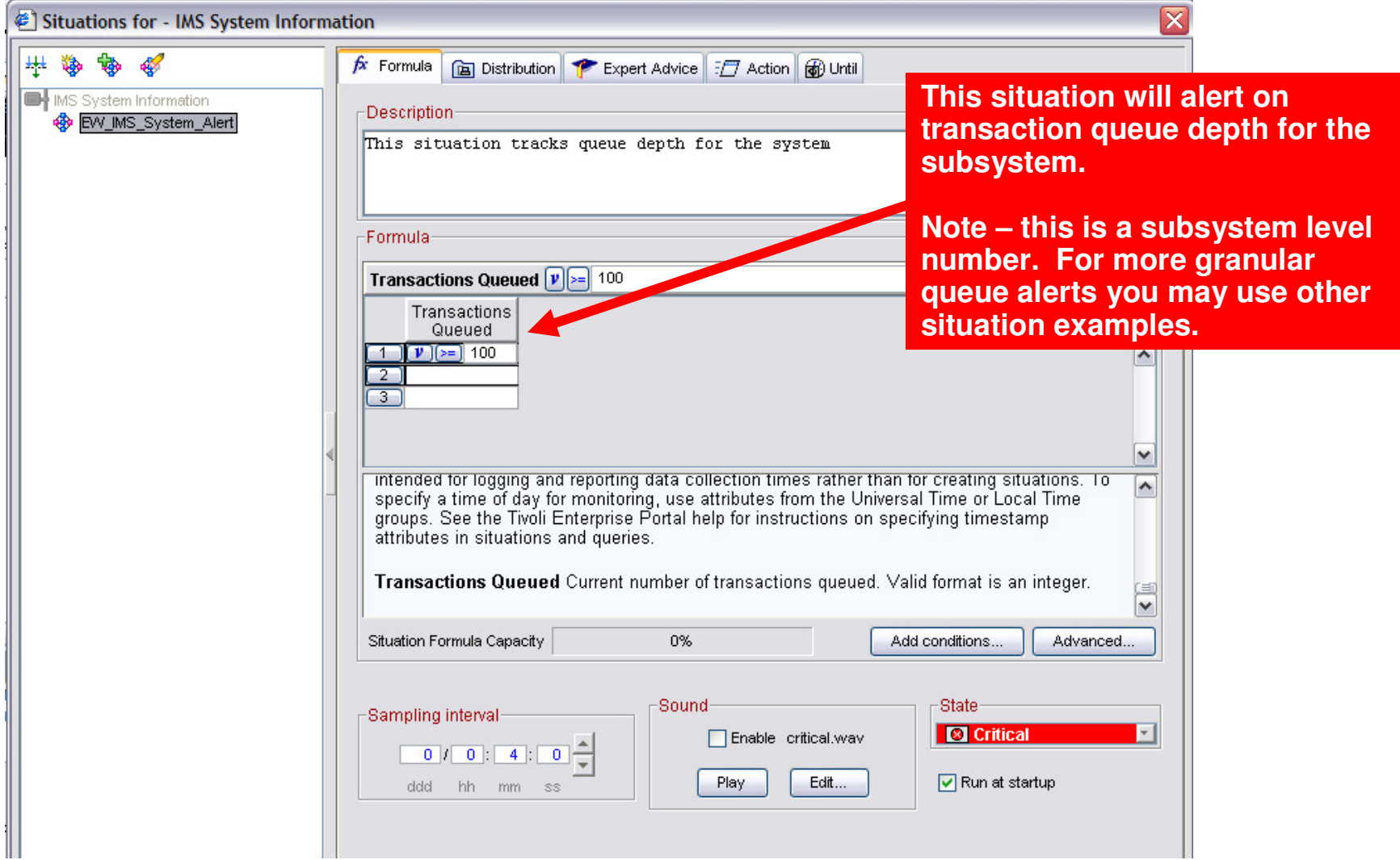

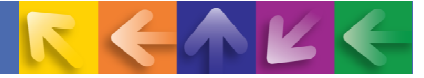

#### **Application Availability ExampleAlert On Critical Transactions In A Stopped Status**

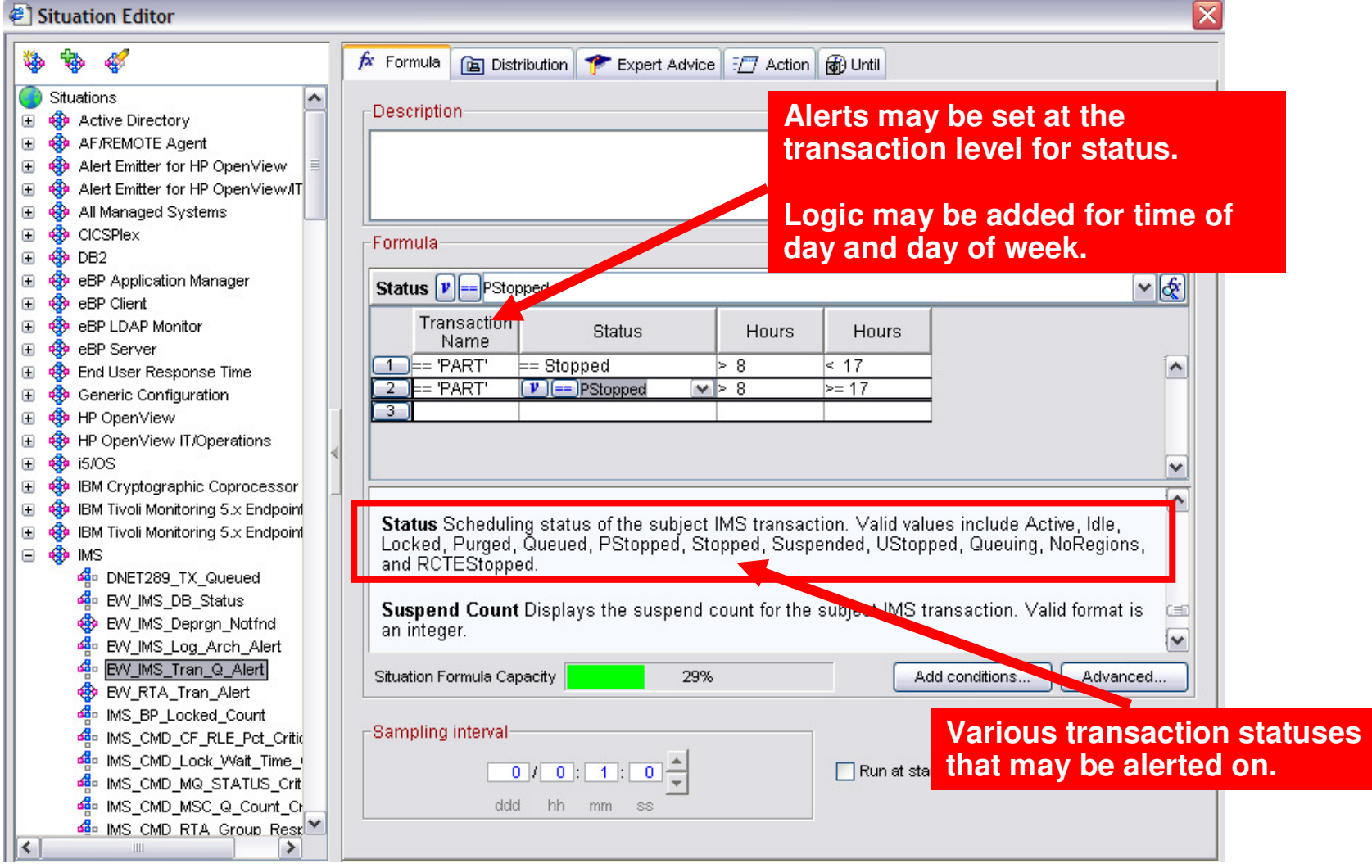

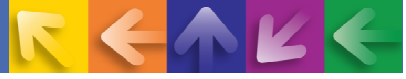

#### **Create Situation Alerts When Certain Bottleneck Analysis Wait Percentages Exceed A Threshold**

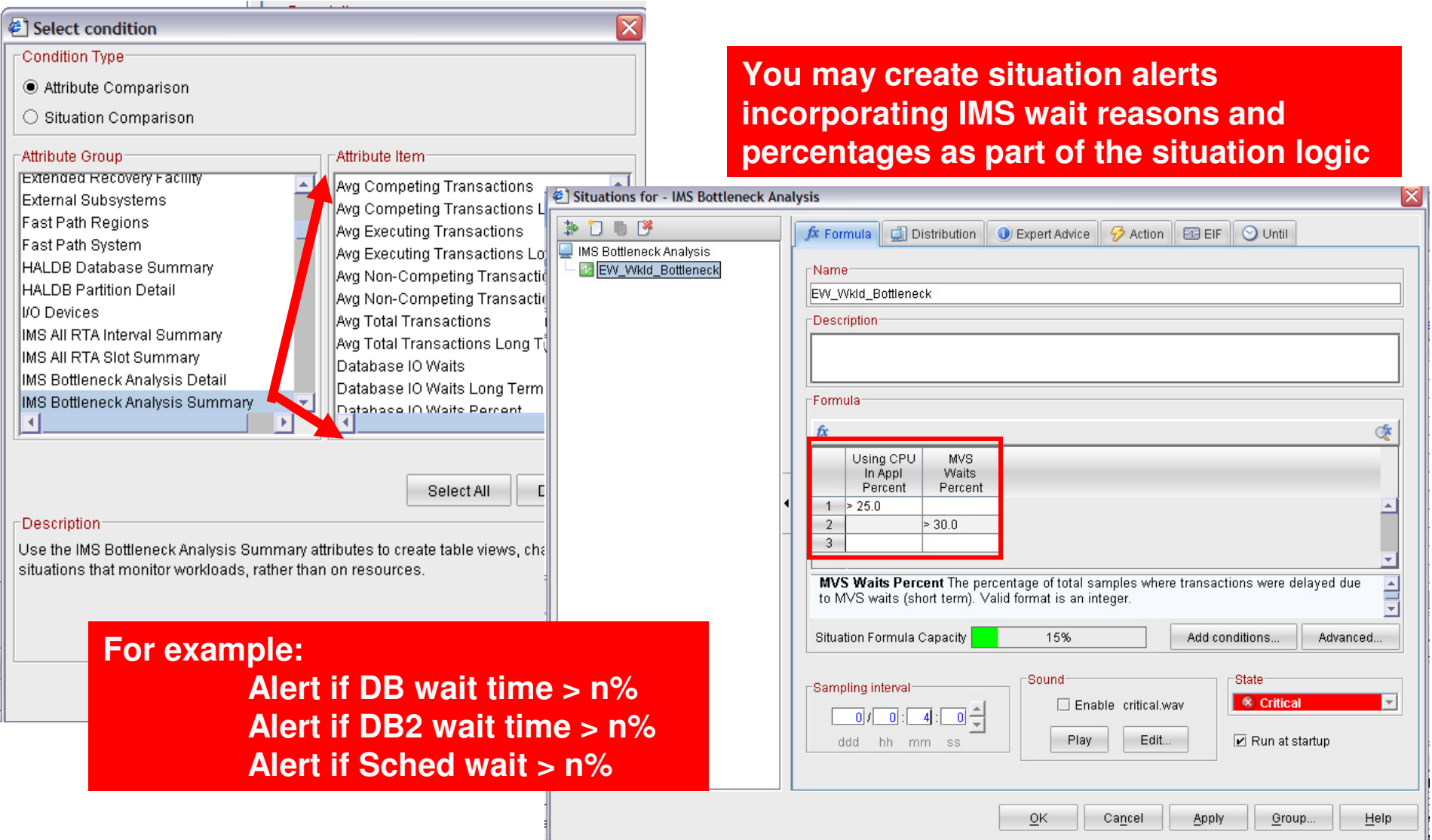

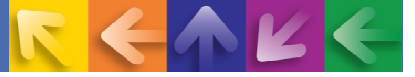

#### **IBM's Integrated Service Management (ISM) framework can optimize costs and streamline operations** This session is focused on:

#### **Integrated Service Management**

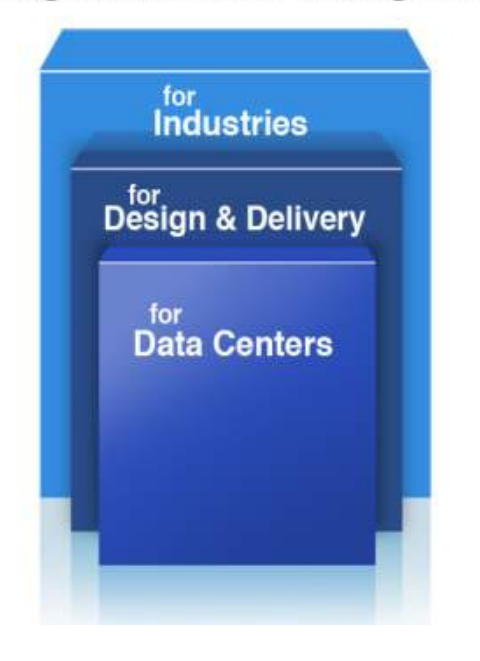

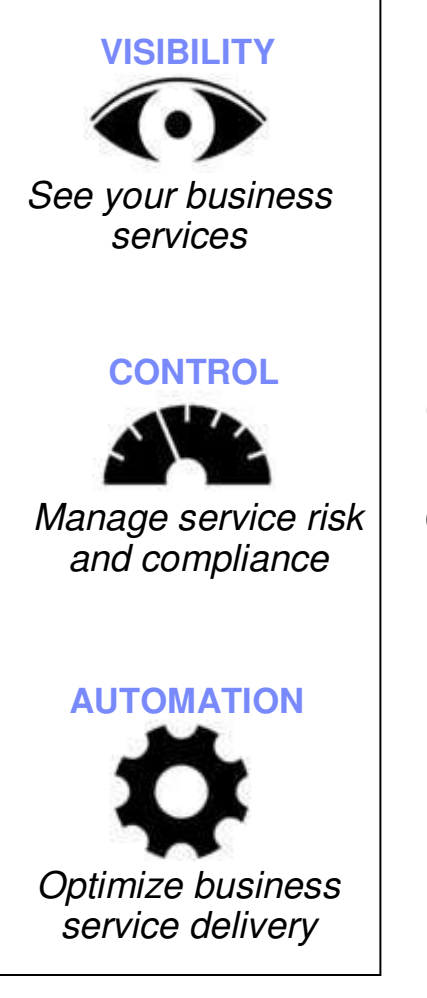

Understand health and performance of services across your enterprise infrastructure

Govern and secure complex infrastructure and ensure regulatory compliance

Drive down cost, minimize human error and increase productivity

#### Use OMEGAMON And The Tivoli Enterprise Portal To Consolidate Key Performance Analysis

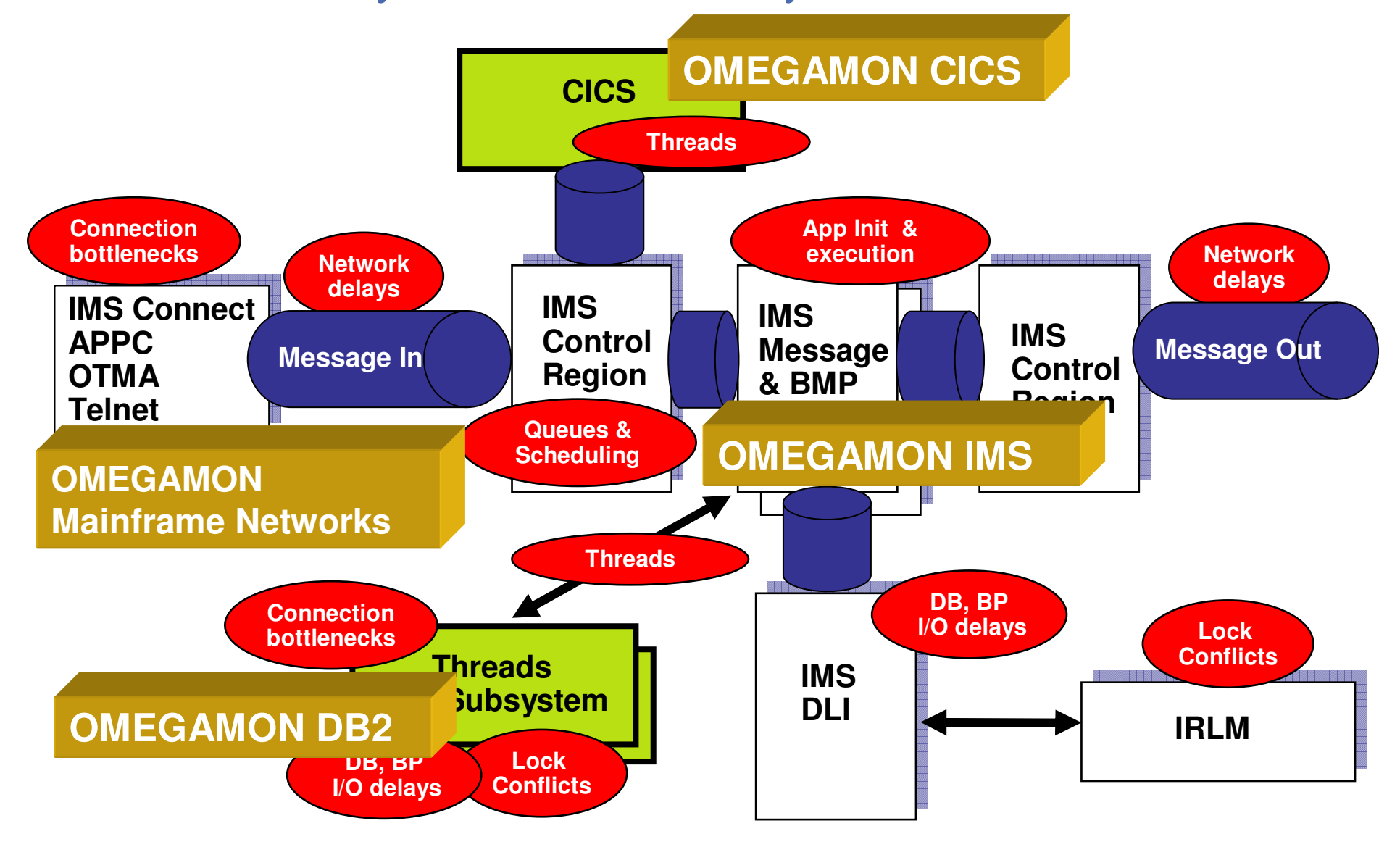

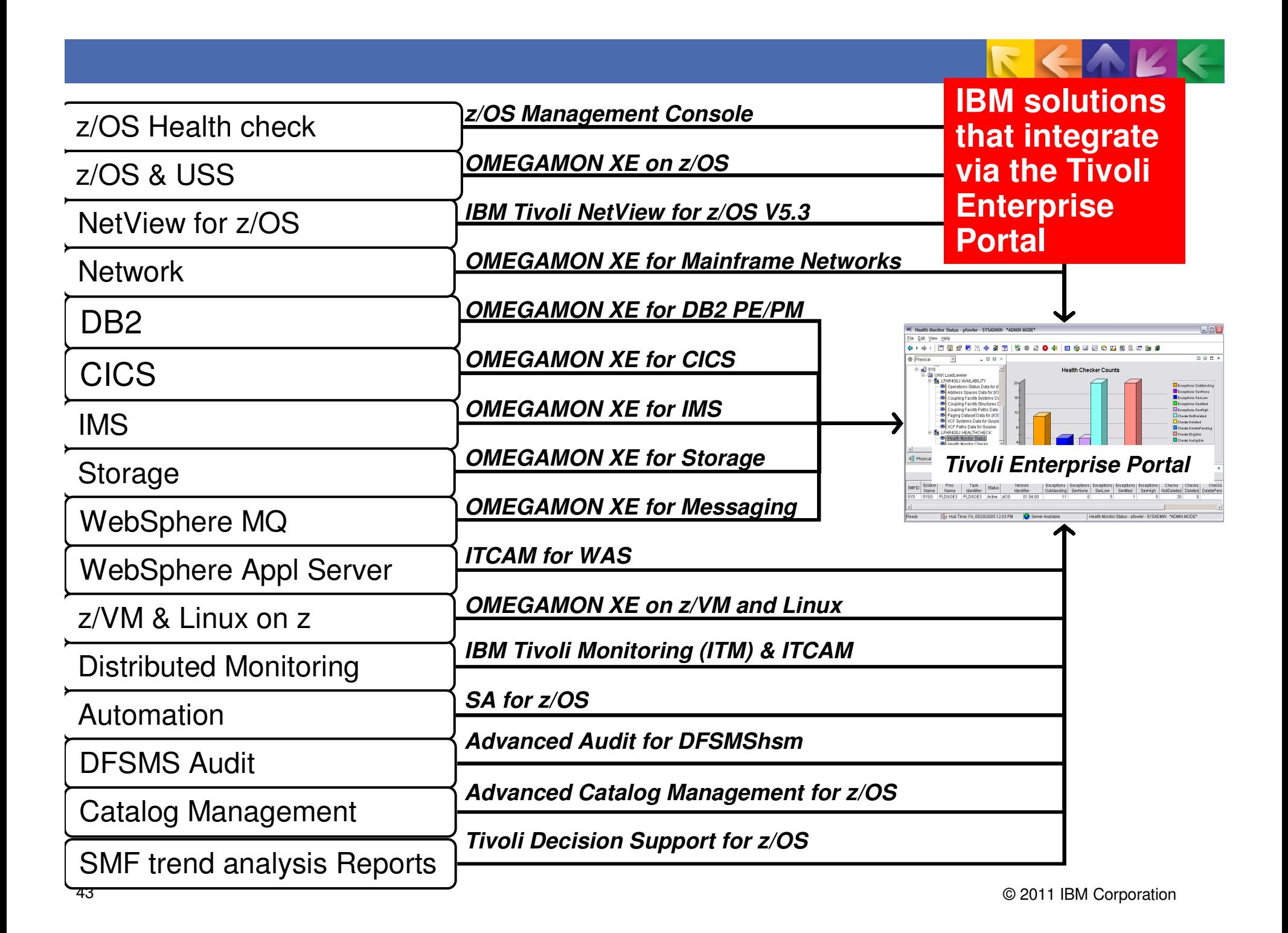

# **Use OMEGAMON And The Tivoli Enterprise Portal To Consolidate Performance Analysis - Example**

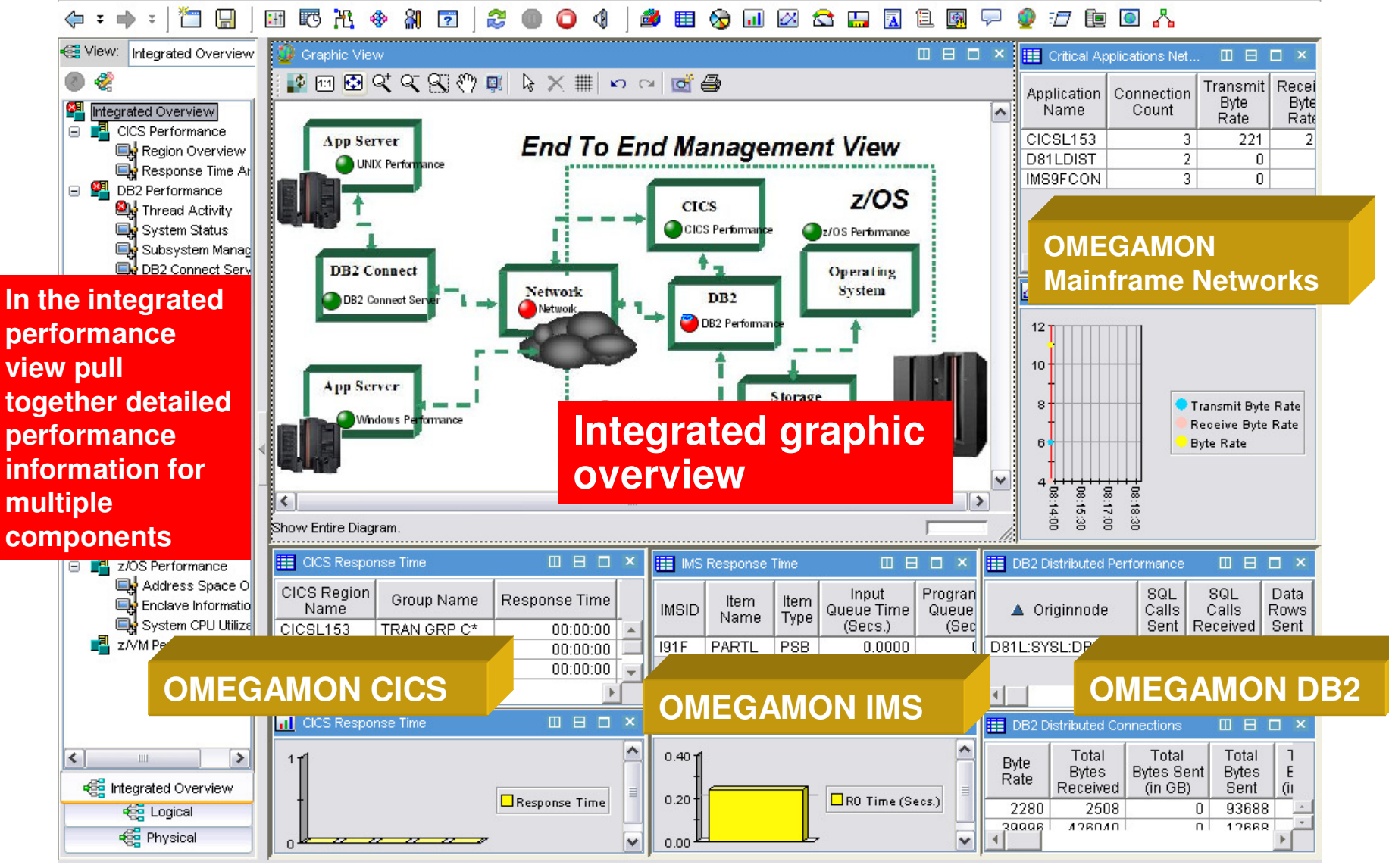

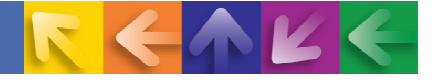

#### **OMEGAMON XE For Mainframe Networks And NetViewIntegration In The TEP**

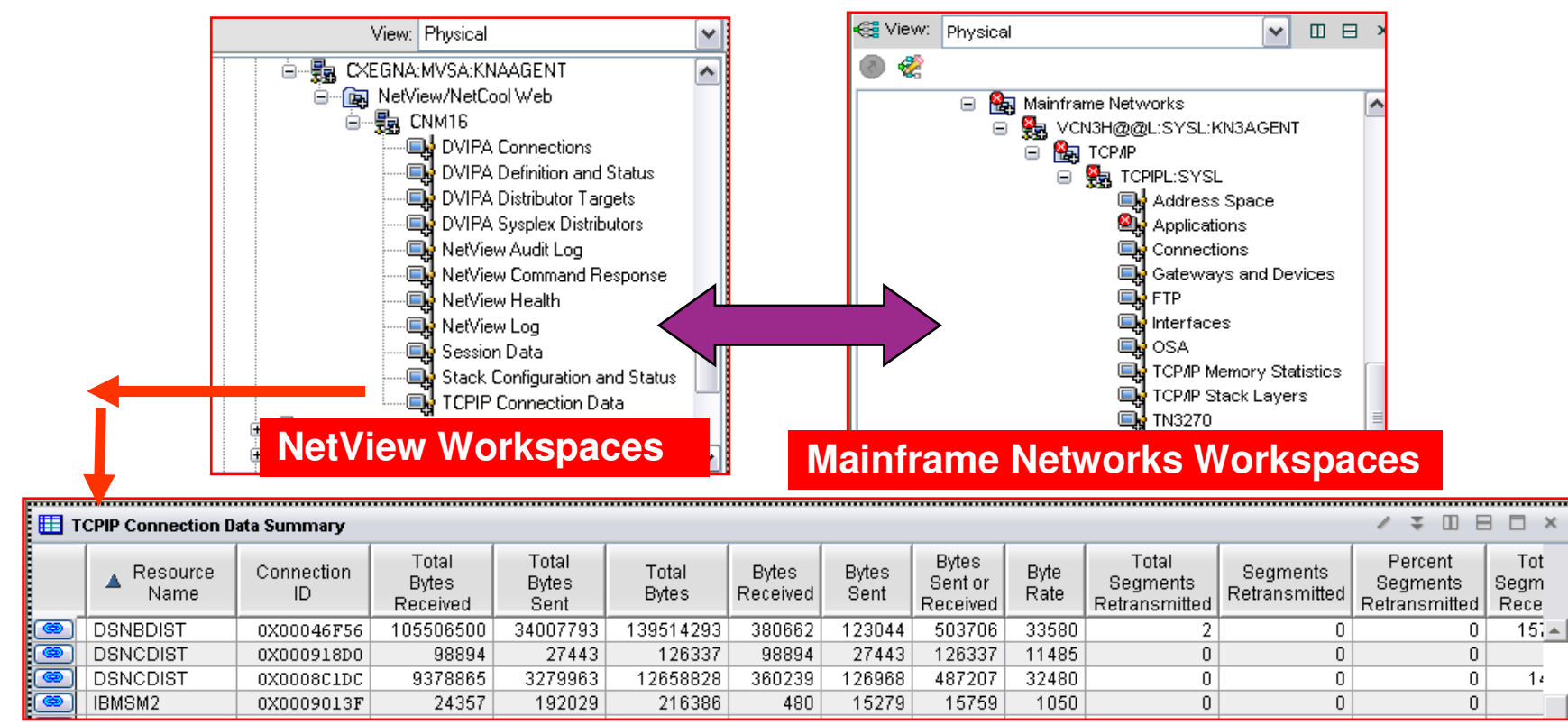

- NetView provides an agent capability to plug in to the TEP
	- Allows the addition of VIPA and TCPIP connection information into workspaces
- $\rightarrow$  Dynamic workspace links
	- Integration between OMEGAMON XE For Mainframe Networks, NetView, and other **OMEGAMONS**

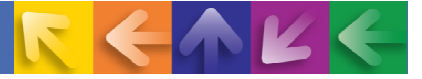

#### **Leverage The Power Of The Portal**

#### **Create An Integrated View Of IMS Response Time With Network**

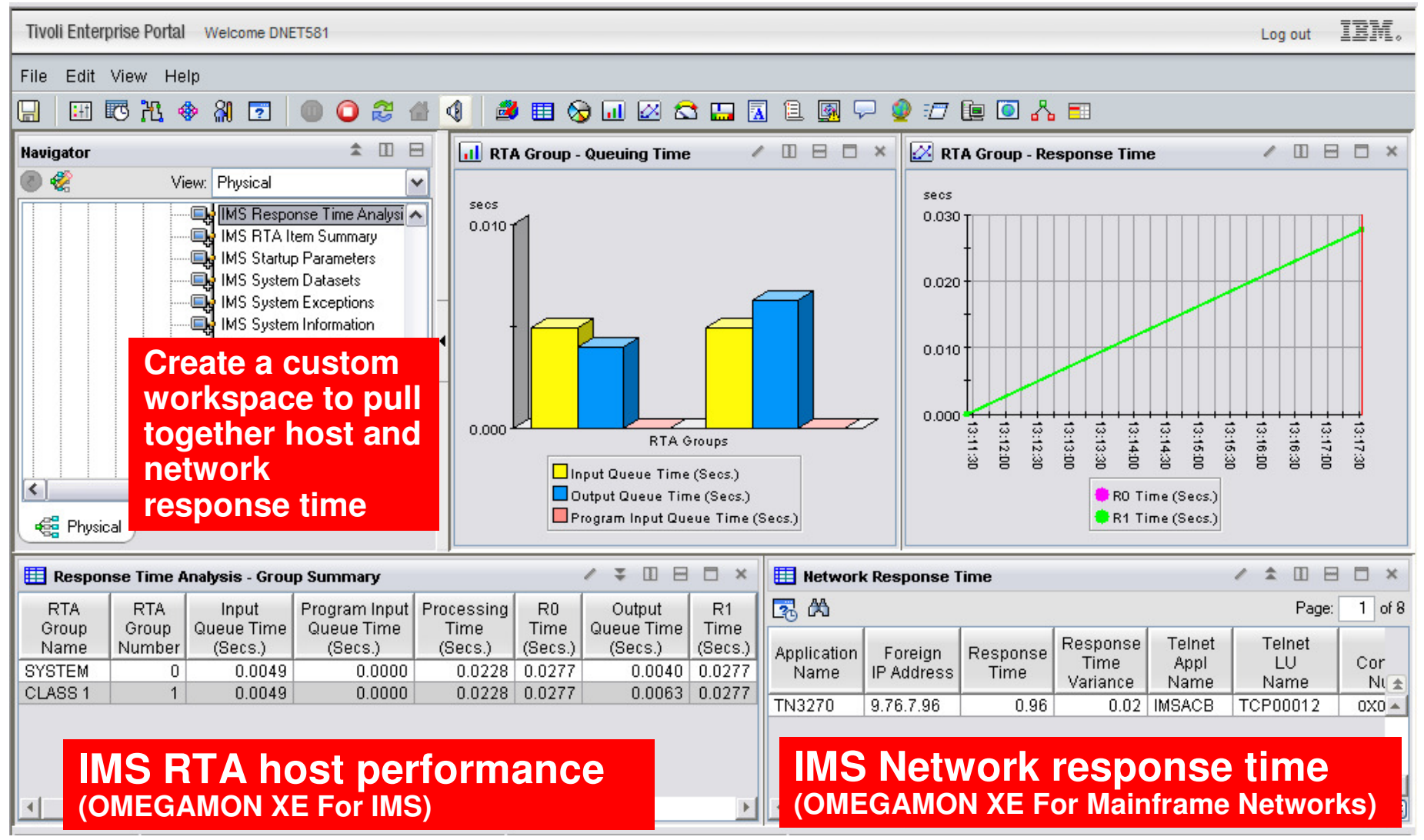

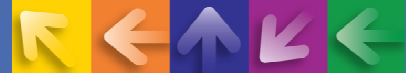

#### **IBM's Integrated Service Management approach is recognized as best in class**

#### **Integrated Service Management**

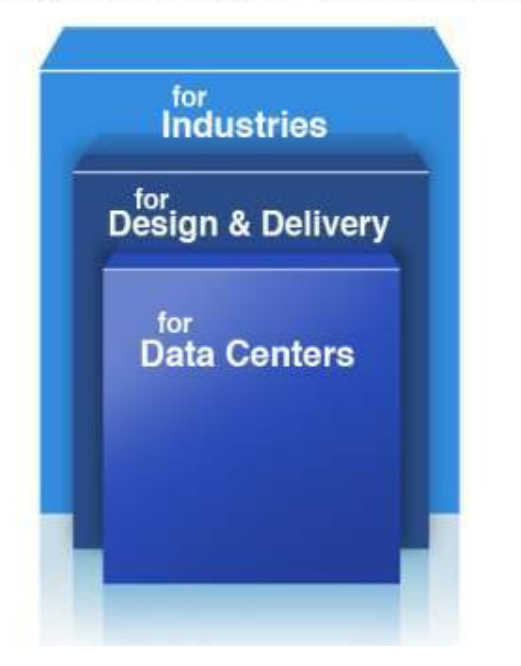

IDC Market Share rankings:

- #1 Overall in Systems / Network Management
- #1 in Overall Performance and Availability Mgt.
- #1 Performance Management
- #1 Event Automation
- #1 Network Management
- #1 Output Management
- #1 Archiving
- #1 Identity and Access Management
- #1 Security and Vulnerability Management
- #1 Enterprise Asset Management

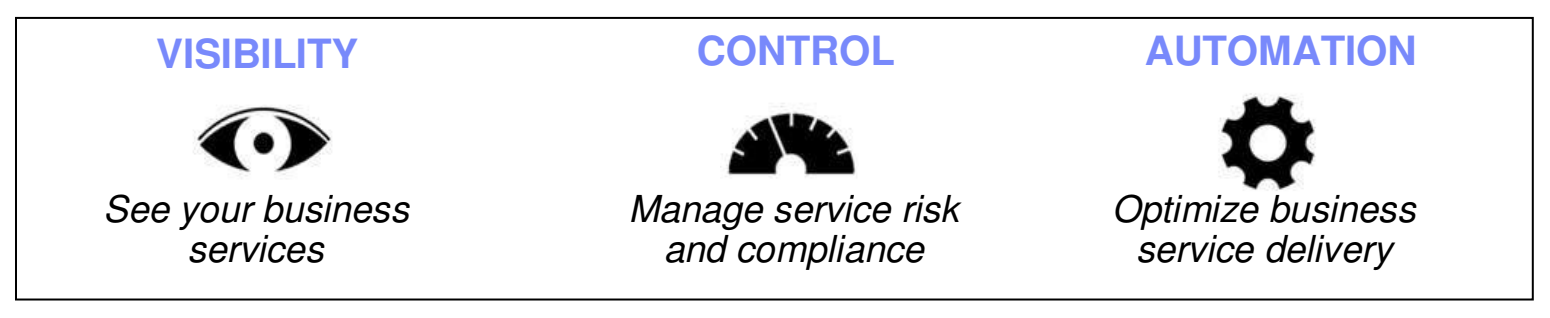

Learn more - http://www.ibm.com/software/tivoli/features/zsmc/

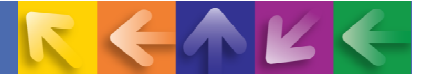

# Thank You!!

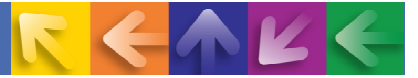

#### **Check Out My Bloghttp://tivoliwithaz.blogspot.com**

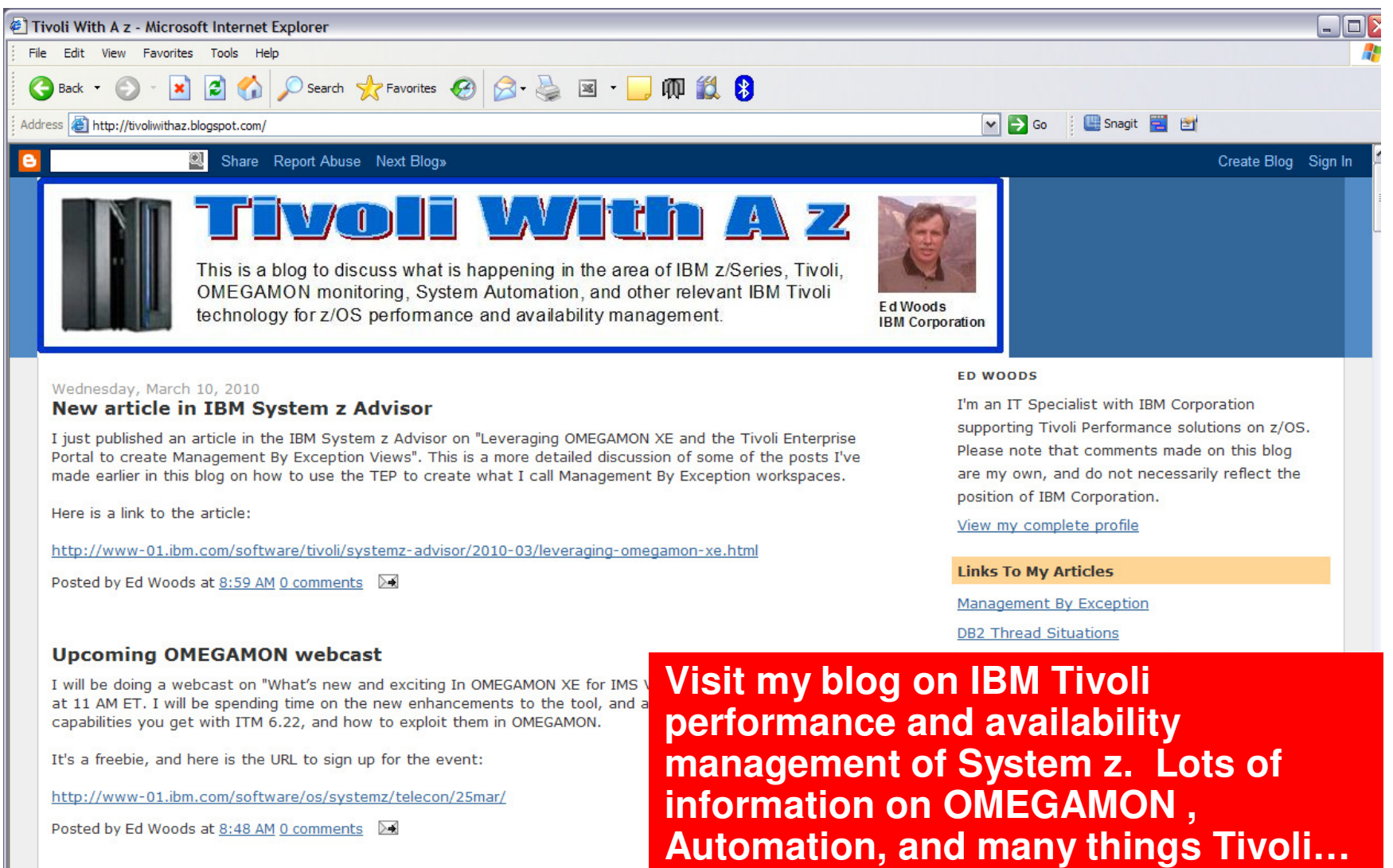